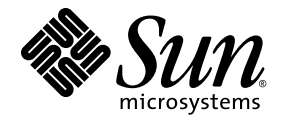

# Installations- och administrationsguide för version 2.1 av Sun Ray™ Connector for Windows OS

Sun Microsystems, Inc. www.sun.com

Artikelnummer 820-6492-10 Oktober 2008 Version A

Skicka gärna feedback om det här dokumentet till src-feedback-ext@sun.com

© 2005–2008, Sun Microsystems, Inc., 4150 Network Circle, Santa Clara, Kalifornien 95054, USA. Med ensamrätt.

Sun Microsystems, Inc. har immateriella rättigheter gällande teknologin som inbegrips i produkten som beskrivs i detta dokument. I synnerhet,<br>och utan begränsning, kan dessa immateriella rättigheter innefatta ett eller fle eller flera ytterligare patent eller patentansökningar i USA och i andra länder.

Detta dokument och produkten som behandlas häri distribueras under licenser som begränsar användning, kopiering, distribution och dekompilering. Ingen del av produkten eller dokumentet får återskapas i någon form på något sätt utan skriftlig tillåtelse från Sun (och dess licensgivare i förekommande fall).

Programvara från tredje part, inklusive teckensnittsteknik, är upphovsrättsskyddad och licensierad av Suns underleverantörer.

Delar av produkten kan härstamma från Berkeley BSD-system, med licens från University of California. UNIX är ett registrerat varumärke i USA och i andra länder, licensierat med ensamrätt genom X/Open Company, Ltd.

Sun, Sun Microsystems, Suns logotyp, Sun Ray, Sun Ray Connector for Windows OS, Sun WebServer, Sun Enterprise, Ultra, UltraSPARC, Sun Java Desktop System, SunFastEthernet, Sun Quad FastEthernet, Java, JDK, HotJava, Solaris och Appliance Link Protocol (ALP) är varumärken, registrerade varumärken eller tjänstemärken som tillhör Sun Microsystems, Inc. i USA och andra länder. Alla SPARC-varumärken används under licens och är varumärken eller registrerade varumärken för SPARC International, Inc. i USA och andra länder. Produkter med SPARC:s varumärken är baserade på arkitektur som utvecklats av Sun Microsystems, Inc.

Netscape är ett varumärke eller registrerat varumärke som tillhör Netscape Communications Corporation.

Det grafiska användargränssnittet (GUI) för OPEN LOOK och Sun™ har utvecklats av Sun Microsystems, Inc. för dess användare och<br>licenstagare. Sun bekräftar Xerox banbrytande insatser inom forskning och utveckling av koncep licenstagare som implementerar OPEN LOOK-gränssnitt och som annars lyder under Suns skriftliga licensavtal.

Statligt förvärv: Kommersiell programvara – Myndighetsanvändare skall lyda under standardvillkoren i licensavtalet.

Myndigheterna i USA:s användande, mångfaldigande eller röjande av programvaran är i tillämpliga delar underkastad begränsningar enligt<br>licensavtalet från Sun Microsystems, Inc. och i enlighet med DFARS 227.7202-1(a) och 22

DOKUMENTATIONEN GES "SOM DEN ÄR" OCH ALLA UTTRYCKTA ELLER UNDERFÖRSTÅDDA VILLKOR, REPRESENTATIONER OCH GARANTIER, INKLUSIVE ALL UNDERFÖRSTÅDD GARANTI FÖR SÄLJBARHET, LÄMPLIGHET FÖR ETT VISST SYFTE ELLER ICKE-INTRÅNG, AVSTÅS FRÅN, FÖRUTOM I DEN UTSTRÄCKNING ATT SÅDANA AVSTÅENDEN HÅLLS FÖR ATT VARA RÄTTSLIGT OGILTIGA.

Copyright 2005–2008, Sun Microsystems, Inc., 4150 Network Circle, Santa Clara, California 95054, Etats-Unis. Tous droits réservés.

Sun Microsystems, Inc. a les droits de propriété intellectuels relatants à la technologie incorporée dans le produit qui est décrit dans ce document. En particulier, et sans la limitation, ces droits de propriété intellectuels peuvent inclure un ou plus des brevets américains énumérés à http://www.sun.com/patents et un ou les brevets plus supplémentaires ou les applications de brevet en attente dans les Etats-Unis et dans les autres pays.

Ce produit ou document est protégé par un copyright et distribué avec des licences qui en restreignent l'utilisation, la copie, la distribution, et la décompilation. Aucune partie de ce produit ou document ne peut être reproduite sous aucune forme, parquelque moyen que ce soit, sans l'autorisation préalable et écrite de Sun et de ses bailleurs de licence, s'il y ena.

Le logiciel détenu par des tiers, et qui comprend la technologie relative aux polices de caractères, est protégé par un copyright et licencié par des fournisseurs de Sun.

Des parties de ce produit pourront être dérivées des systèmes Berkeley BSD licenciés par l'Université de Californie. UNIX est une marque déposée aux Etats-Unis et dans d'autres pays et licenciée exclusivement par X/Open Co

Sun, Sun Microsystems, le logo Sun, Sun Ray, Sun Ray Connector for Windows OS, Sun WebServer, Sun Enterprise, Ultra, UltraSPARC, Sun Java Desktop System, SunFastEthernet, Sun Quad FastEthernet, Java, JDK, HotJava, Solaris et Appliance Link Protocol (APL) sont des marques<br>de fabrique ou des marques déposées, ou marques de service, de Sun Microsystems, In

Toutes les marques SPARC sont utilisées sous licence et sont des marques de fabrique ou des marques déposées de SPARC International, Inc. aux Etats-Unis et dans d'autres pays. Les produits portant les marques SPARC sont basés sur une architecture développée par Sun Microsystems, Inc.

Netscape est une marque de Netscape Communications Corporation aux Etats-Unis et dans d'autres pays.

L'interface d'utilisation graphique OPEN LOOK et Sun™ a été développée par Sun Microsystems, Inc. pour ses utilisateurs et licenciés. Sun reconnaît les efforts de pionniers de Xerox pour la recherche et le développment du concept des interfaces d'utilisation visuelle ou graphique<br>pour l'industrie de l'informatique. Sun détient une license non exclusive do Xe couvrant également les licenciées de Sun qui mettent en place l'interface d 'utilisation graphique OPEN LOOK et qui en outre se conforment aux licences écrites de Sun.

LA DOCUMENTATION EST FOURNIE "EN L'ETAT" ET TOUTES AUTRES CONDITIONS, DECLARATIONS ET GARANTIES EXPRESSES OU TACITES SONT FORMELLEMENT EXCLUES, DANS LA MESURE AUTORISEE PAR LA LOI APPLICABLE, Y COMPRIS NOTAMMENT TOUTE GARANTIE IMPLICITE RELATIVE A LA QUALITE MARCHANDE, A L'APTITUDE A UNE UTILISATION

# Innehållsförteckning

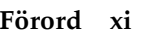

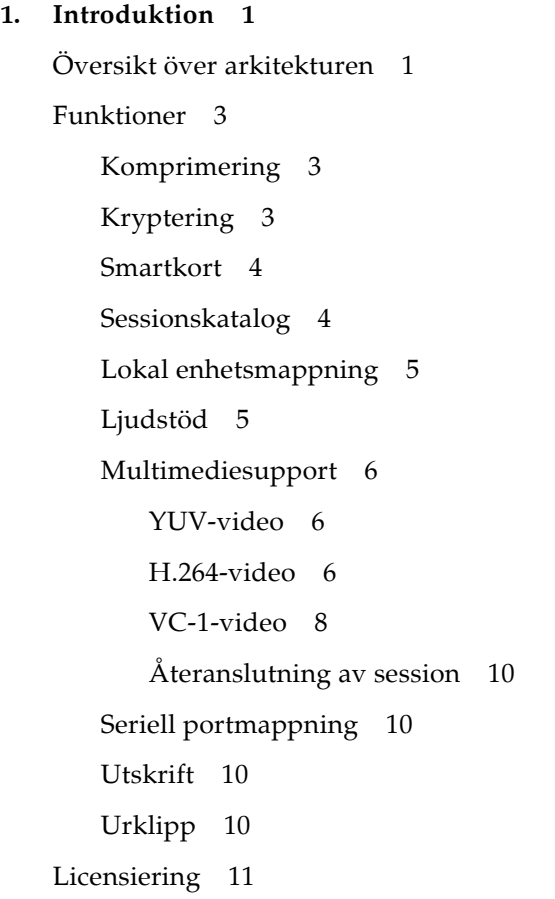

[Begränsningar 1](#page-24-1)1

[Kopiera och klipp ut, Klipp ut och kopiera 1](#page-24-2)1 [USB-disk](#page-24-3) 11

### **2. [Installation](#page-26-0) 13**

[Grundinstallation \(Solaris\) 1](#page-27-0)4 [Grundinstallation \(Linux\) 1](#page-29-0)6 [Avinstallation](#page-30-0) 17 [Uppgraderingsprocedur 1](#page-31-0)8 [Omdirigering av multimediekomponent 1](#page-32-0)9 [Installation och registrering](#page-32-1) 19 [Ytterligare krav för H.264 \(MPEG-4\) 1](#page-32-2)9 [Xinerama-begränsningar 2](#page-33-0)0

### **3. [Använda Sun Ray Connector for Windows OS 2](#page-34-0)1**

[Kommandoradsargument](#page-34-1) 21 [Grafiskt användargränssnitt \(GUI\)](#page-36-0) 23

### **4. [Administration](#page-38-0) 25**

[Komprimering och kryptering](#page-38-1) 25 [Integrationspaket för Java Desktop System 2](#page-38-2)5 [Licensiering 2](#page-39-0)6 [Licenseringslägen och en flyttbar skrivbordslösning, s.k. hotdesking 2](#page-40-0)7 [Användarläget](#page-40-1) 27 [Enhetsläget 2](#page-40-2)7 [Lastbalansering 2](#page-41-0)8 [Bakgrundsprogram för proxy 2](#page-41-1)8 [Utskrift](#page-42-0) 29 [Cachelagring av skrivarkonfiguration 2](#page-42-1)9 [Konfigurera utskriftsköer 2](#page-42-2)9

[Solaris-utskrift](#page-43-0) 30 [Linux-utskrift](#page-43-1) 30 [Göra Sun Ray-skrivare tillgängliga för Windows 3](#page-45-0)2 [Sessionskatalog](#page-46-0) 33 [Smartkort 3](#page-46-1)3

### **A. [Konfigurera Solaris Trusted Extensions för Windows-åtkomst](#page-48-0) 35**

### **B. [Kiosksession 3](#page-50-0)7**

[Sessionsbeskrivning 3](#page-50-1)7

[Sessionsskript](#page-51-0) 38

[Sessionsskriptargument](#page-51-1) 38

[Icke-Sun Ray Windows Connector-argument 3](#page-51-2)8

[Sun Ray Windows Connector-argument 3](#page-52-0)9

[Installation och konfiguration 3](#page-52-1)9

[Kompletterande information](#page-54-0) 41

[Follow-Me Printing 4](#page-54-1)1

[Windows Session Locking 4](#page-56-0)3

### **C. [Felsökning](#page-58-0) 45**

[Cachelagring för skrivare](#page-58-1) 45 [Skrivaren visas inte i Windows 4](#page-58-2)5 [Windows-utskrift](#page-58-3) 45 [Solaris- eller Linux-utskrift](#page-59-0) 46 [Lokal utskrift för Sun Ray-skrivbordsenhet](#page-59-1) 46 [Ikonen för omdirigering av multimediefiler 4](#page-59-2)6 [Multimediefelsökning 4](#page-60-0)7 [uttsc-felmeddelanden 4](#page-62-0)9

### **[Ordlista 5](#page-64-0)1**

**[Förteckning](#page-70-0) 57**

# Figurer

- [FIGUR 1-1 S](#page-15-0)un Ray–Windows Connectivity 2
- [FIGUR 1-2 S](#page-20-0)un Ray 1, multimedieomdirigering 7
- [FIGUR 1-3 S](#page-22-0)un Ray 2, multimedieomdirigering 9
- [FIGUR 1-4 F](#page-23-4)el med mediespelaren 10
- [FIGUR 3-1 E](#page-35-0)n Windows-session körs i ett Solaris-fönster 22
- [FIGUR B-1 V](#page-53-0)älja en kiosksession 40
- [FIGUR C-1](#page-60-1) M-ikonen visar att omdirigering av multimediefiler är aktiv. 47

# Tabeller

- [TABELL 1-1](#page-21-1) Kompatibla VC-1-videonivåer 8
- [TABELL 2-1](#page-26-1) Kompatibla operativsystem för Sun Ray Windows Connector 13
- [TABELL B-1](#page-50-2) kiosksessionsbeskrivning 37
- [TABELL C-1](#page-61-0) Multimedierelaterade felmeddelanden 48
- [TABELL C-2](#page-62-1) uttsc-felmeddelanden 49

# <span id="page-10-0"></span>Förord

I den här guiden finns anvisningar om installation, användning och administrering av Sun Ray*™* Connector for Windows OS, en Sun-kompatibel Terminal Servicesklient baserad på Microsofts Remote Desktop Protocol (RDP).

## Målgrupp

Manualen är avsedd för system- och nätverksadministratörer som redan är bekanta med Windows-operativsystem och Sun Ray™-datahantering. Dokumentet riktar sig framför allt till Windows-administratörer som installerar, konfigurerar och administrerar Sun Ray Connector. Mer information om hantering av Sun Rayservrar finns i *Administratörsguide för Sun Ray Server Software 4.1 för Solaris operativsystem* eller *Administratörsguide för Sun Ray Server Software 4.1 för Linux operativsystem*.

Information om hantering av Windows Terminal Services finns på www.microsoft.com.

### Innehåll

I den här handboken utgår vi ifrån att Sun Ray Connector-programvaran körs på Solaris™- och Linux-operativsystem. Fastän Sun Ray Connector är en Windows Terminal Services-klient ges inga anvisningar om hur Windows Terminal Servers eller andra Microsoft-produkter hanteras.

# Innan du läser den här guiden

I den här guiden utgår vi från att du har tillgång till en skrivbordsenhet (Sun Ray Desktop Unit) tillsammans med en Sun Ray-server som kör Sun Ray Server Software version 4.1 och har en nätverksanslutning till åtminstone en Microsoft Windows Terminal Server.

# Använda UNIX-kommandon

I det här dokumentet finns det ingen information om grundläggande UNIX® kommandon eller -procedurer, t.ex. stänga av/starta om systemet eller konfigurera enheter. I dokumentet finns i stället information om specifika Sun Raysystemkommandon för hantering av Sun Ray Connector.

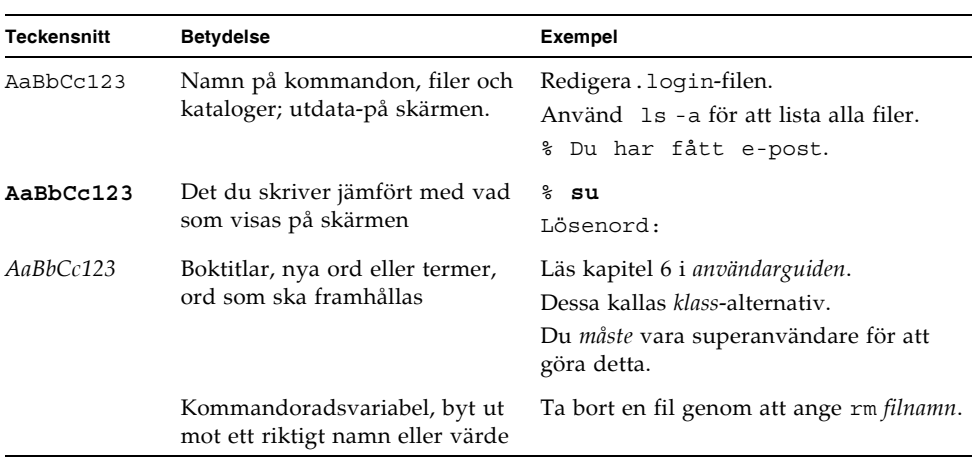

# Typografiska regler

# Kommandotolkspromptar

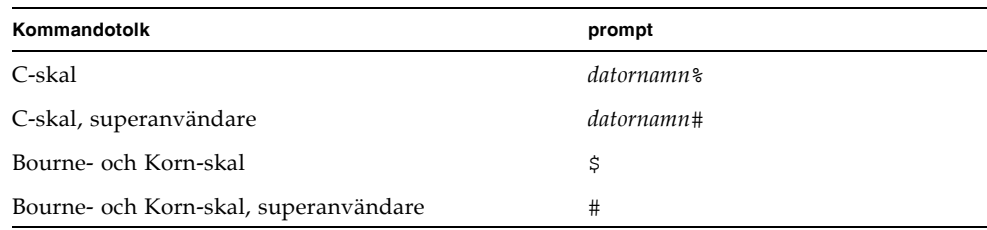

# Relaterad dokumentation

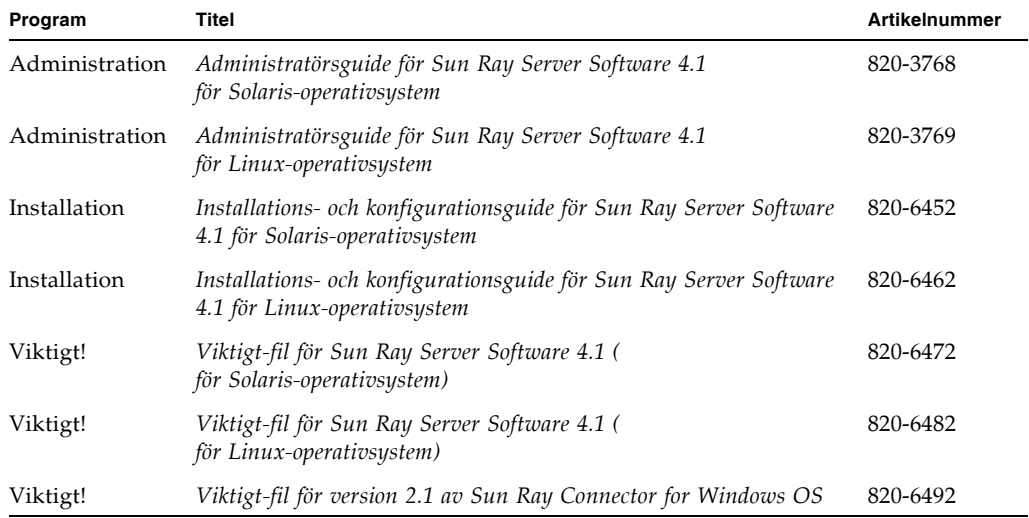

# Webbplatser från tredje part

Sun ansvarar inte för de webbplatser från tredje part som nämns i det här dokumentet. Sun stöder inte och ansvarar inte för innehåll, reklam, produkter eller annat material som finns på sådana webbplatser eller resurser. Sun ansvarar heller inte för påstådda eller reella skador eller förluster som orsakats av eller i samband med användning av innehåll, varor eller tjänster som är tillgängliga på eller via sådana webbplatser eller resurser.

## Hämta Sun-dokumentation

Ett brett urval Sun-dokumentation som du kan läsa på skärmen, skriva ut eller köpa, inklusive lokaliserade versioner, finns på:

http://docs.sun.com

# Du får gärna ge feedback

Sun vill förbättra dokumentationen så du får gärna lämna kommentarer och förslag. Delge oss dina åsikter via e-post på:

src-feedback-ext@sun.com

## <span id="page-14-0"></span>Introduktion

Sun Ray*™* Connector for Windows OS är en Sun-kompatibel Terminal Servicesklient, baserad på Microsoft Remote Desktop Protocol (RDP), som ger Sun Rayanvändare tillgång till program som körs på fjärrservrar av typen Microsoft Windows Terminal Servers (WTS). Särskilt användbart är det om du är van med Windows-baserade program eller om du vill få åtkomst till dokument med särskilda format från en tunn klient från Sun Ray. Användare får åtkomst till Windowsdatorer, som antingen tar upp hela Sun Ray-skärmen eller körs i ett fönster i en Solaris™- eller Linux-miljö.

Sun Ray Connector for Windows OS benämns ofta Sun Ray Windows Connector.

# <span id="page-14-1"></span>Översikt över arkitekturen

Ur användarens perspektiv är Sun Ray Windows Connector en förbindelelänk mellan Sun Ray-enheten och Windows Terminal Server. På Sun Ray-servern används Remote Desktop Protocol (RDP) för att kommunicera med Windows Terminal Server och Appliance Link Protocol™ (ALP) för att kommunicera med Sun Ray-enheten (se [FIGUR 1-1\)](#page-15-0). När Sun Ray Windows Connector installerats måste användaren skriva ett enkelt kommando för att ansluta till en Windows Terminal Server där de vanliga programmen finns. Kommandot kan ändras för att rymma ett flertal olika egenskaper eller argument, t.ex. bildskärmsstorlek eller en lista över tillgängliga skrivare.

<span id="page-15-0"></span>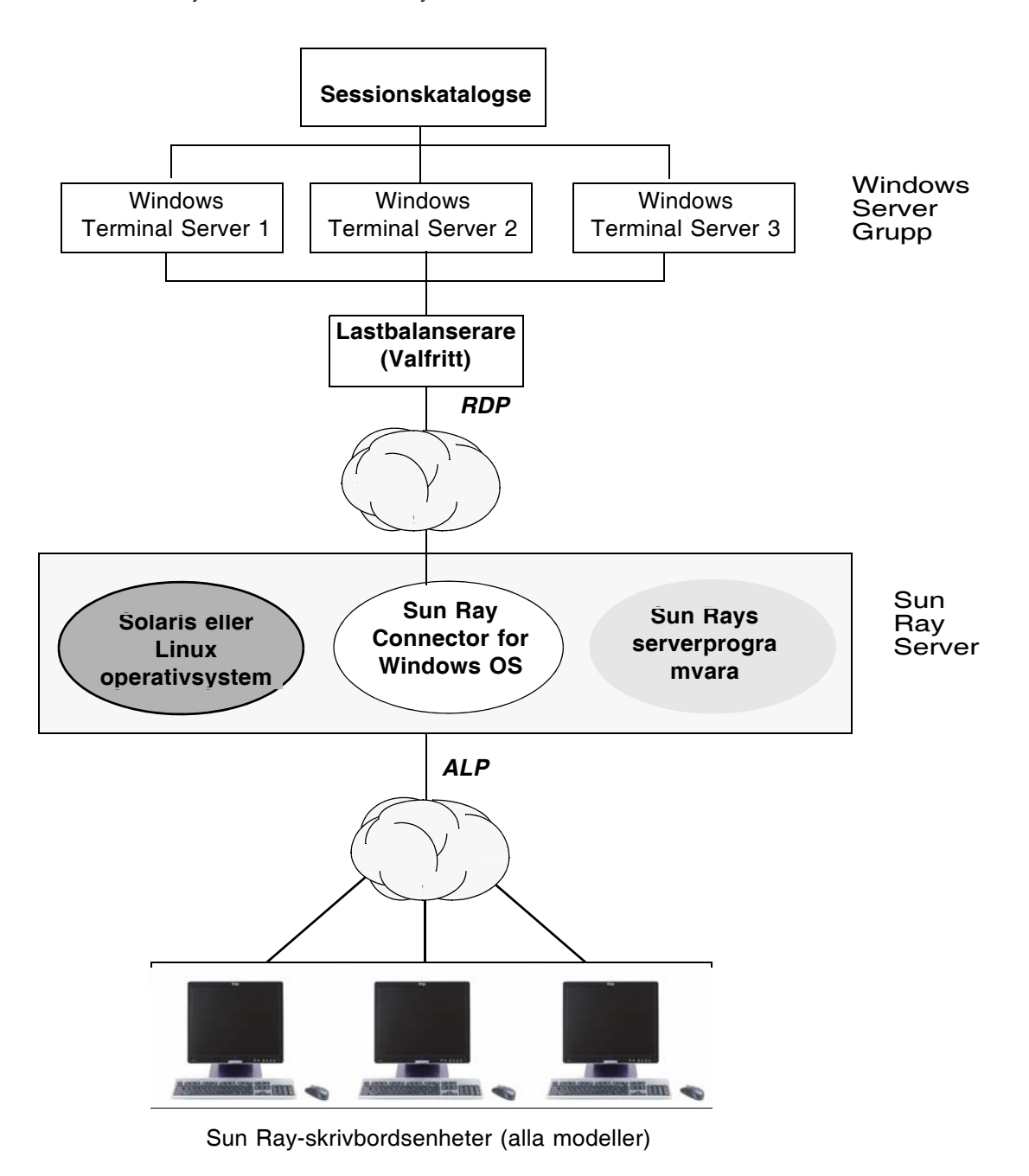

# <span id="page-16-0"></span>Funktioner

Sun Ray Windows Connector har stöd för:

- komprimering
- kryptering
- smartkort
- sessionskatalog
- lokala enheter
- ljudenheter
- videouppspelning
- seriella enheter
- skrivaromdirigering
- urklipp

De här funktionerna beskrivs i följande avsnitt.

## <span id="page-16-1"></span>Komprimering

I Sun Ray Windows Connector används Microsoft Point-to-Point Compression (MPPC) för att komprimera data mellan Sun Ray-servern, som kör Sun Ray Windows Connector, och Windows Terminal Server.

## <span id="page-16-2"></span>Kryptering

I Sun Ray Windows Connector används RSA Securitys RC4-algoritm, som krypterar data av olika storlekar med en 56-bitars eller 128-bitars nyckel, för att skydda alla data som överförs till och från Windows-servern.

Fyra krypteringsnivåer kan konfigureras på Windows Terminal Server:

■ Låg

Alla data från klient till server krypteras med den maximala nyckelstyrkan som klienten har stöd för.

■ Klientkompatibel

Alla data mellan klient och server krypteras i båda riktningarna med den maximala nyckelstyrkan som klienten har stöd för.

■ Hög

Alla data mellan klient och server i båda riktningarna krypteras med serverns maximal nyckelstyrka. Klienter som inte har stöd för den här krypteringsstyrkan kan inte ansluta.

■ FIPS-kompatibel

Det finns inget stöd för FIPS-kompatibel kryptering<sup>1</sup>.

**OBS!** Datakrypteringen är dubbelriktad förutom vid nivån Låg, då data endast krypteras från klienten till servern.

### <span id="page-17-0"></span>Smartkort

I Sun Ray Windows Connector används PC/SC-strukturen för att ge program på Windows Terminal Server åtkomst till smartkort som sätts in i Sun Rayskrivbordsenheten. Den här funktionen används vanligen för tvåfaktorsautentisering med digitala certifikat eller för att tillåta användning av elektroniska signaturer eller annan information som lagrats på smartkortet.

**OBS!** Solaris har stöd för smartkort och PC/SC-strukturen, men inte Linux.

Mer information om PC/SC-strukturen finns i Viktigt-filen för *PC/SC-lite*, som är tillgänglig från Sun Download Center (SDLC).

Mer information om smartkort finns i ["Smartkort" på sidan 33](#page-46-2) och *Administratörsguide för Sun Ray Server Software 4.1*.

Mer information om hur smartkort används på Microsoft-plattformar finns i Microsofts smartkortsdokumentation, på t.ex.:

http://technet.microsoft.com/en-us/library/cc780151.aspxhttp

## <span id="page-17-1"></span>Sessionskatalog

Sun Ray Windows Connector har stöd för återanslutning av serversessioner utifrån lastbalansering av information och Sessionskatalogen, en databas som håller ordning på vilka användare som kör olika sessioner på olika Windows Terminal Servers. Sessionskatalogsfunktionen gör det möjligt för Sun Ray Windows Connectoranvändare att återansluta automatiskt till rätt Windows-session.

<sup>1.</sup> FIPS är en akronym för Federal Information Processing Standards från den amerikanska organisationen NIST, National Institute of Standards and Technology.

Det finns stöd både för IP-adress- och tokenbaserad återanslutning. Tokenbaserad omdirigering kräver dock att en maskinvarubaserad lastbalanserare används för Windows Terminal Servers som konfigurerats som en servergrupp. Möjligheten att använda servergrupper och lastbalansering gör att Windows Terminal Servers kan rymma ett stort antal Sun Ray-användare och skrivbordsenheter.

**OBS!** Om du vill delta i en sessionskatalogsaktiverad servergrupp måste Windows Terminal Servers köra Windows Server 2003 R2 Enterprise Edition eller Windows Server 2003 R2 Data Center Edition. Sessionskatalogen är en valfri komponent som kan konfigureras för användning av Microsoft-produkter eller lastbalansprodukter från tredje part.

Mer information om installation, konfiguration och funktioner finns i Microsofts sessionskatalogsdokumentation, t.ex. på:

http://www.microsoft.com/windowsserver2003/techinfo/overview/sessiondirectory.mspx

## <span id="page-18-0"></span>Lokal enhetsmappning

Filsystem från flyttbara medieenheter, t.ex. flash-enheter eller ZIP-enheter, anslutna via Sun Rays USB-portar kan mappas till Windows-miljön, där de kan visas som lokalt monterade enheter. Alla filer kan monteras och mappas från Sun Ray-miljön till Windows-miljön.

**Varning!** Windows-filnamn kan inte innehålla följande tecken: ⁄:\*?"<>|. Försäkra dig om att omdirigerade UNIX-mappar inte består av filnamn med de ovannämnda tecknen.

## <span id="page-18-1"></span>Ljudstöd

Användare kan spela ljudfiler på Sun Ray-enheter (nedströms) med ljudprogram som finns på Windows Terminal Server. RDP-protokoll har dock inte stöd för inspelning från Sun Ray-skrivbordsenheter till Windows Terminal Server (uppströms) och har därför inte implementerats.

## <span id="page-19-0"></span>Multimediesupport

Sun Ray Windows Connectors multimediekomponent omdirigerar videoströmmar och förbättrar därigenom prestandan på flera modeller av Sun Rayskrivbordsenheter. En accelererad YUV-sökväg används för Sun Ray 1 skrivbordsenheter (se [FIGUR 1-2](#page-20-0)) och en accelererad H.264/VC-1-sökväg för Sun Ray 2-serien (se [FIGUR 1-3\)](#page-22-0), där kodekarna *[H.264](#page-65-0)* och *[VC-1](#page-68-0)* har stöd i maskinvaran. För andra medieformat används en standardsökväg för RDP. Multimediekomponenten för omdirigering har stöd för Windows Media Player 10 och 11.

### <span id="page-19-1"></span>YUV-video

En accelererad sökväg för *[YUV](#page-68-1)*-video ger förbättrad uppspelning av videoformat, t.ex. MPEG-1 och MPEG-2, genom att minska bandbredden som krävs för att skicka avkodad video till Sun Ray-skrivbordsenheten. Den accelererade YUV-sökvägen används automatiskt så länge rätt programvaruavkodare finns tillgänglig för det videoformat som krävs och programvaran har konfigurerats för XVideo-tillägget. Följande YUV-format har stöd:

- Planar: YV12, I420
- Packed: UYVY, YUY2

För H.264- eller VC-1-videouppspelning på en Sun Ray 1-skrivbordsenhet (som saknar maskinvaruavkodningsfunktioner) används programvaruavkodning och den accelererade YUV-sökvägen (se [FIGUR 1-2](#page-20-0)).

### <span id="page-19-2"></span>H.264-video

Baslinje på upp till 2.0 är den bästa profilen som för närvarande stöds av Sun Raymaskinvaran. Vissa videoklipp som kodats i huvudprofilen kan spelas upp, men Sun Ray-avkodaren har inte stöd för *[CABAC](#page-64-1)*-kodning eller datapartitionering och kan inte avkoda högprofilerade strömmar. Om strömmarna inte stöds visas ett svart fönster eller så skickas ett felmeddelande till spelaren.

För bästa resultat ska videofiler kodas med baslinjeprofil på upp till 352 x 288 bildpunkter (CIF) och 15 bildrutor per sekund.

<span id="page-20-0"></span>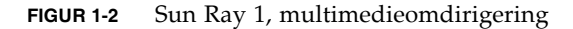

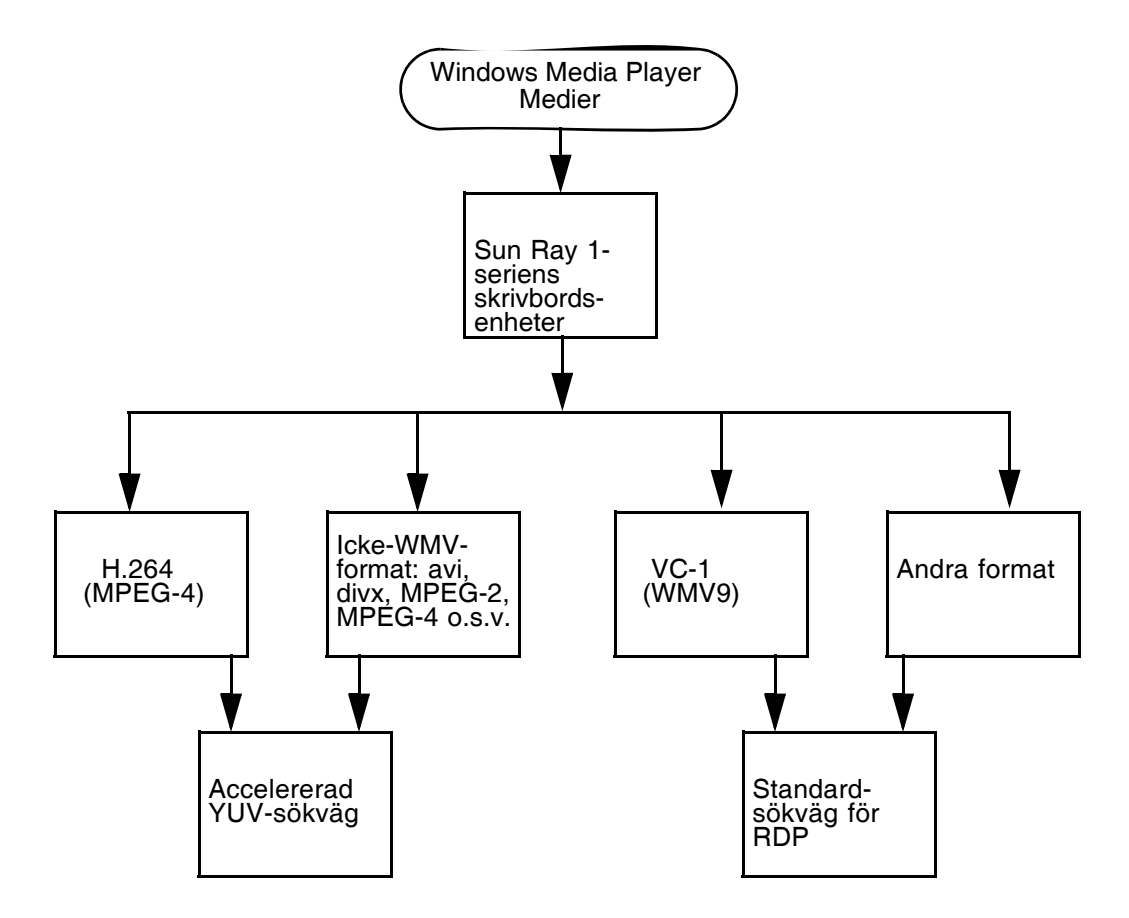

### <span id="page-21-0"></span>VC-1-video

Sun Ray 2-seriens skrivbordsenheter har stöd för alla enkla profiler och huvudprofiler för VC-1 upp till följande nivåer:

<span id="page-21-1"></span>**TABELL 1-1** Kompatibla VC-1-videonivåer

| Profil                    | Videonivå                                             |
|---------------------------|-------------------------------------------------------|
| Enkel profil, låg nivå =  | 176 x 144 bildpunkter (QCIF), 15 bildrutor per sekund |
| Enkel profil, huvudnivå = | 352 x 288 bildpunkter (CIF), 15 bildrutor per sekund  |
|                           | 320 x 240 bildpunkter (QVGA), 24 bildrutor per sekund |
| Huvudprofil, låg nivå =   | 320 x 240 bildpunkter (QVGA), 24 bildrutor per sekund |
|                           | 352 x 288 bildpunkter (CIF), 30 bildrutor per sekund  |

Enkel profil/huvudprofil för VC-1 är kompatibel med Windows Media Video 9 (WMV9)-format och använder även maskinvara som avkodas av Sun Ray 2-seriens skrivbordsenheter.

**OBS!** .wmv-filer som inte är VC-1-kodade kan inte dra fördel av accelererad uppspelning.

<span id="page-22-0"></span>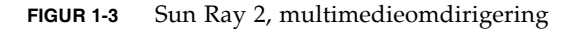

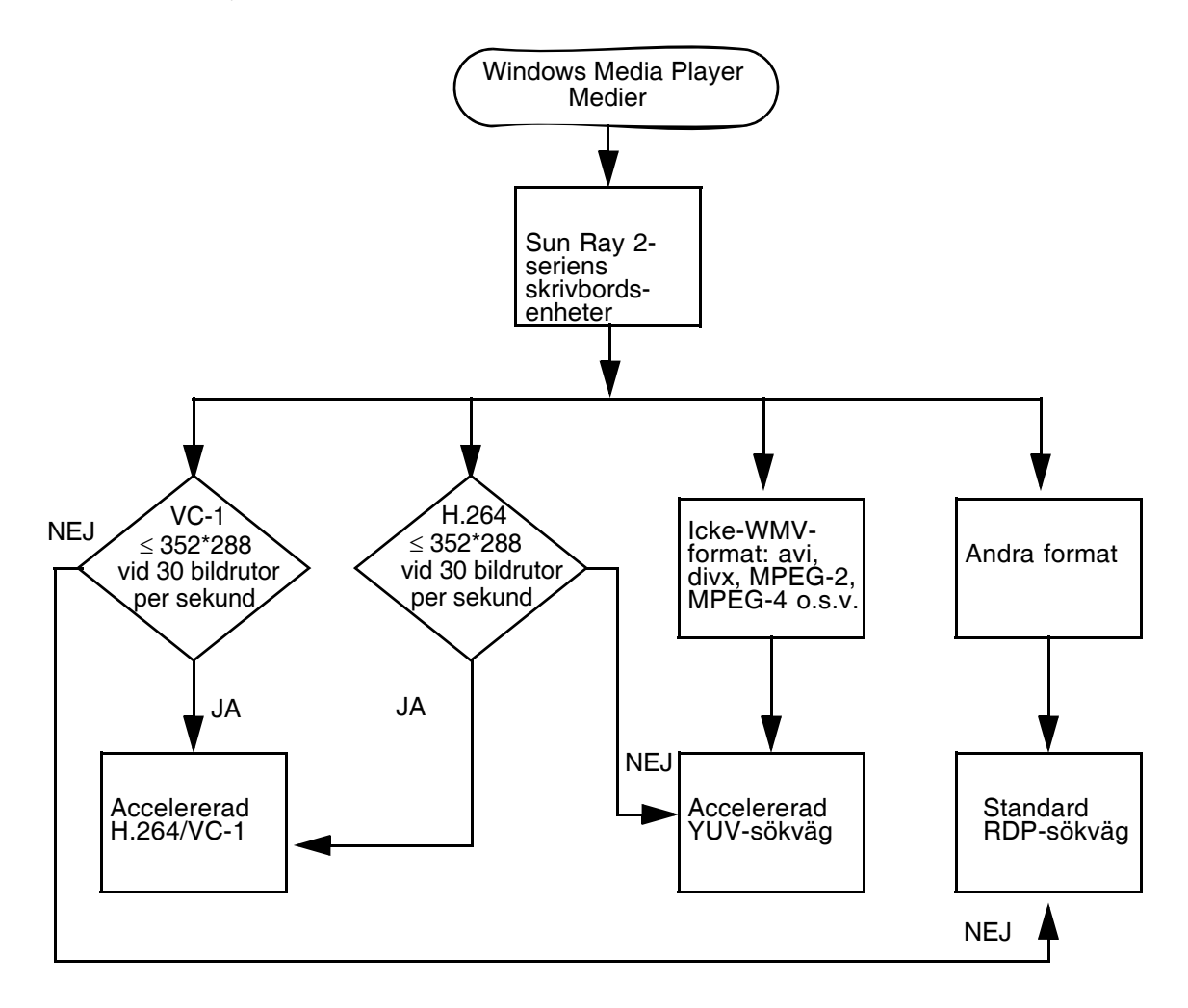

## <span id="page-23-0"></span>Återanslutning av session

Om en Sun Ray Windows Connector-session startas om eller flyttas från en dator till en annan när videoklipp från ett kompatibelt medieformat spelas upp, kan en varningsruta med felmeddelande visas (se [FIGUR 1-4](#page-23-4)). Användaren måste då starta om klippet i Windows Media Player.

### <span id="page-23-4"></span>**FIGUR 1-4** Fel med mediespelaren

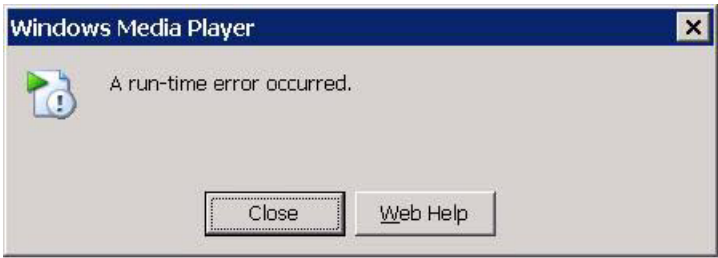

## <span id="page-23-1"></span>Seriell portmappning

Användare kan få åtkomst till seriella enheter som anslutits till en Sun Rayskrivbordsenhet från sina Windows-sessioner. Seriella enheter kan antingen anslutas direkt till seriella portar på en Sun Ray-skrivbordsenhet eller via en seriell adapter.

## <span id="page-23-2"></span>Utskrift

Nätverksutskrifter rekommenderas framför lokala utskrifter. När en anslutning upprättas kan emellertid en användare skriva ut från Windows-programmen via:

- en nätverksskrivare eller lokal skrivare på Windows Terminal Server
- en nätverksskrivare eller lokal skrivare på Sun Ray-servern
- en lokal skrivare på Sun Ray-skrivbordsenheten

## <span id="page-23-3"></span>Urklipp

Med Sun Ray Windows Connector kan du klippa och klistra mellan Windowsprogram och program som körs på Sun Ray-enheten, oavsett om du använder Linux eller Solaris. Kopiera och klistra in har aktiverats för alla kompatibla språk, inklusive DBCS-språk som kinesiska, japanska och koreanska. Sun Ray Windows Connector har inte stöd för att kopiera och klistra i RFT-format.

# <span id="page-24-0"></span>Licensiering

Sun Ray Windows Connector har stöd för åtkomstlicenser för Terminal Serverklienten, både per användare och per enhet. Om enhets-licensieringen konfigureras för Windows Terminal Server, beviljas alla Sun Ray-skrivbordsenheter en ny licens från licensieringsservern. I ["Licenseringslägen och en flyttbar skrivbordslösning, s.k.](#page-40-3)  [hotdesking" på sidan 27](#page-40-3) diskuteras vad de olika licensieringslägena kan innebära.

Licensinformationen lagras i Sun Rays datalagring och kan hämtas och visas varje gång en Windows-anslutning görs.

Mer information om administrering av licenser finns på man-sidan utlicenseadm. Se även meddelandet om Microsoft-licenskrav i ["Installation" på sidan 13.](#page-26-2)

# <span id="page-24-1"></span>Begränsningar

Vissa begränsningar (som visas nedan) orsakas av beroenden från andra produkter. Information om begränsningar i den aktuella implementeringen av Sun Ray Windows Connector finns i Viktigt-filen för *Sun Ray Connector for Windows OS, version 2.1*.

### <span id="page-24-2"></span>Kopiera och klipp ut, Klipp ut och kopiera

Följande beteenden kan tyckas påminna om varandra men orsakas av begränsningar i olika program:

- När kopiera och klistra in-funktionen har utförts från ett dtterm-fönster klistras samma information in vid nästa kopiera och klistra in-åtgärd från samma fönster.
- Det går inte att klippa ut från dtpad och klistra in i Windows-program.
- Menyalternativen för klipp ut och klistra in-funktionen fungerar inte korrekt vid överföring från StarOffice-program.

### <span id="page-24-3"></span>USB-disk

Om du tar bort en USB-disk från en Sun Ray-skrivbordsenhet samtidigt som ett Windows-program läser från eller skriver till den kommer en tom monteringspunkt att bli kvar på Sun Ray-servern felaktig.

## <span id="page-26-2"></span><span id="page-26-0"></span>Installation

Version 2.1 av Sun Ray Connector for Windows OS, version 2.1 kräver att Sun Ray Server Software 4.1 eller senare är installerat på ett kompatibelt operativsystem.

<span id="page-26-1"></span>**TABELL 2-1** Kompatibla operativsystem för Sun Ray Windows Connector

| Operativsystem                                     | <b>Version</b>                        |
|----------------------------------------------------|---------------------------------------|
| SuSE Linux Enterprise Server (SLES)                | 10 med Service Pack 1 eller<br>senare |
| Red Hat Enterprise Linux Advanced Server (RHEL AS) | 5 Update 1                            |
| Solaris (SPARC och x86)                            | Solaris 10 5/08 eller senare          |
| Solaris Trusted Extensions (SPARC och x86)         | Solaris 10 5/08 eller senare          |

Sun Ray Windows Connector-programvaran måste *alltid* installeras och konfigureras på den primära datalagringsservern, annars sparas inte Terminal Server-licenser och skrivarkonfigurationer. Detsamma gäller om den primära datalagringsservern inte används som värd för Sun Ray-sessioner.

Ytterligare installationskrav:

- OpenSSL som standard installerad på Solaris 10 samt på Red Hat ochSuSE. Bekräfta att OpenSSL installerats innan du fortsätter.
- Windows 2003 Server med Service Pack 2 Rollup 2 eller Windows XP Professional med Service Pack 3 (32-bitars) eller Windows XP Professional med Service Pack 2 (64-bitars) Windows Vista
- Alla nödvändiga Microsoft-licenser för åtkomst till Windows Terminal Services

**OBS!** Om du har åtkomst till Terminal Server-funktioner som tillhandahålls av Microsoft-operativsystemsprodukter måste du köpa ytterligare licenser för att använda produkterna. Läs licensavtalen för de Microsofts operativsystemprodukter du använder för att se vilka licenser du måste införskaffa. För närvarande kan information om Terminal Services hittas på följande URL:

http://www.microsoft.com/windowsserver2003/howtobuy/licensing/ts2003.mspx

# <span id="page-27-0"></span>Grundinstallation (Solaris)

● **Innan du kör installationsprogrammet skapar du en dedicerad UNIX-grupp för exklusiv användning av Sun Ray Windows Connector.**

### # **grupp-lägg till <***gruppnamn***>**

där *gruppnamn*är namnet du tilldelar den här gruppen. Det första tecknet i namnet måste vara en bokstav. Lägg inte till användare i den här gruppen. När du skapat och namngett gruppen följer du stegen nedan för att installera Sun Ray Windows Connector.

**OBS!** Om du redan har monterat cd-rom:en med Sun Ray Connector for Windows OS lokalt eller på en fjärrserver, eller om du har packat upp ESD-filer från en bildkatalog, går du till [Steg 4](#page-28-0).

### **1. Öppna ett kommandotolksfönster som superanvändare på Sun Ray-servern.**

Undvik installationsskriptfel, som kan uppkomma om användarmiljöinställningar körs, genom att använda ett av följande kommandon för inloggning av superanvändare, i stället för att använda su-kommandot utan argument:

% **su -**

#### % **su - root**

### **2. Sätt in cd-rom:en med Sun Ray Connector for Windows OS**

Om ett filhanterarfönster öppnas stänger du det. Cd-rom:ens filhanterarfönster behövs inte för installationen.

### **3. Växla till bildkatalogen, t.ex.:**

#### # **cd /cdrom/cdrom0**

### <span id="page-28-0"></span>**4. Installera Sun Ray Windows Connector-programvaran.**

### # **./installer**

Installationsprogrammet ber om det gruppnamn du vill använda för Sun Ray Windows Connector.

```
Ange namnet på en redan befintlig grupp för användning av Sun Ray 
Connector:
```
### **5. Ange namnet på gruppen du skapade i början av den här proceduren (se nedan), och tryck sedan på Enter eller Retur för att fortsätta.**

Ange namnet på en befintlig grupp för användning av Sun Ray Connector: *gruppnamn*

#### **6. Kör det automatiska konfigurationsskriptet.**

### # **/opt/SUNWuttsc/sbin/uttscadm -c**

Skriptet uttscadm startar proxybakgrundsprogrammet Sun Ray Windows Connector uttscpd och lägger till en post för uttscpd i filen /etc/services, med port 7014 som standard. uttscpd beskrivs i ["Bakgrundsprogram för](#page-41-2)  [proxy" på sidan 28](#page-41-2).

### **7. Starta om Sun Ray-tjänsterna om skriptet frågar efter detta.**

# **/opt/SUNWut/sbin/utrestart**

**OBS!** Du behöver inte starta om Sun Ray-tjänsterna om inte skriptet uttscadm frågar efter detta.

# <span id="page-29-0"></span>Grundinstallation (Linux)

**OBS!** Om du redan har monterat cd-rom:en med Sun Ray Windows Connector lokalt eller på en fjärrserver, eller om du har packat upp ESD-filer från en bildkatalog går du till [Steg 4.](#page-29-1)

### **1. Öppna ett kommandotolksfönster som superanvändare på Sun Ray-servern.**

Undvik installationsskriptfel, som kan uppkomma om användarmiljöinställningar körs, genom att använda ett av följande kommandon för inloggning av superanvändare, i stället för att använda su-kommandot utan argument:

% **su -**

% **su - root**

### **2. Sätt in cd-rom:en med Sun Ray Connector for Windows OS**

Om ett filhanterarfönster öppnas stänger du det. Cd-rom:ens filhanterarfönster behövs inte för installationen.

**3. Växla till bildkatalogen, t.ex.:**

# **cd /cdrom/cdrom0**

<span id="page-29-1"></span>**4. Installera Sun Ray Windows Connector-programvaran.**

#### # **./installer**

**5. Kör det automatiska konfigurationsskriptet.**

# **/opt/SUNWuttsc/sbin/uttscadm -c**

Skriptet uttscadm kan fråga efter en sökväg till OpenSSL-biblioteken.

- **6. Godkänn standardsökvägen eller ange en annan sökväg.**
- **7. Starta om Sun Ray-tjänsterna om skriptet frågar efter detta.**

#### # **/opt/SUNWut/sbin/utrestart**

**OBS!** Du behöver inte starta om Sun Ray-tjänsterna såvida skriptet uttscadm inte frågar efter detta.

## <span id="page-30-0"></span>Avinstallation

**1. Innan du avinstallerar Sun Ray Windows Connector tar du bort konfigurationerna med följande kommando.**

# **/opt/SUNWuttsc/sbin/uttscadm -u**

På Solaris tas uttscpd-posten bort från filen /etc/services och proxybakgrundsprogrammet Sun Ray Windows Connector avslutas.

**2. Ta bort Sun Ray Windows Connector genom att ange följande kommando:**

# **/opt/SUNWuttsc/sbin/uninstaller**

**3. Svara Y eller N (Ja/Nej).**

**a. Svara N för att låta den befintliga installationen vara kvar.** eller

**b. Svara Y för att avinstallera den gamla versionen av Sun Ray Windows Connector-programvaran.**

# <span id="page-31-0"></span>Uppgraderingsprocedur

**OBS!** Om du vill uppgradera från en tidigare version av Sun Ray Windows Connector, måste du köra installationsprogrammet och konfigurationsskriptet uttscadm , enligt anvisningarna här.

**1. Växla till bildkatalogen med cd-rom:en med Sun Ray Windows Connector, t.ex.:**

# **cd /cdrom/cdrom0**

**2. Installera Sun Ray Windows Connector-programvaran.**

#### # **./installer**

När installationsskriptet körs anges vilken Sun Ray Windows Connectorprogramvara som redan har installerats på datorn, t.ex.:

```
Sun Ray Connector 2.0 är för närvarande installerad.
Vill du avinstallera programvaran
och installera Sun Ray Connector 2.1?
Godkänn (Y/N)
```
**3. Svara Y eller N (Ja/Nej).**

**a. Svara N för att låta den befintliga installationen vara kvar.**

eller

**b. Svara Y för att avinstallera den gamla versionen av Sun Ray Windows Connector-programvaran och installera den nyare versionen.**

Den befintliga Sun Ray-datalagringen tas inte bort och påverkas inte av uppgraderingsproceduren.

**4. Kör det automatiska konfigurationsskriptet på nytt.**

# **/opt/SUNWuttsc/sbin/uttscadm -c**

# <span id="page-32-0"></span>Omdirigering av multimediekomponent

Multimediekomponenten omdirigerar videoströmmar och höjer därigenom prestandan på flera modeller av Sun Ray-skrivbordsenheter. Den har stöd för Windows Media Player 10 eller 11 på Windows 2003 och Windows XP, och omfattar följande objekt som alla fångar upp H.264 och VC-1 samt okomprimerade YUVströmmar:

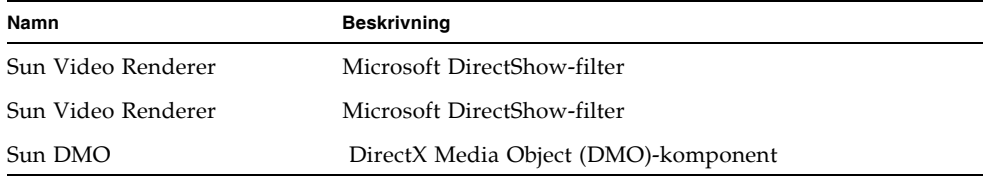

Multimediekomponenten levereras i tilläggsavsnittet av Sun Ray Windows Connector-bilden, under Supplemental/SunMMR.

## <span id="page-32-1"></span>Installation och registrering

Installera och registrera multimediekomponenten:

- **1. Kör** setup.exe **på målservern för Windows.**
- **2. Välj alternativet Everyone under installationen.**

## <span id="page-32-2"></span>Ytterligare krav för H.264 (MPEG-4)

Multimediekomponenten omfattar inte ljud-/bild-demux eller -dekodrar för H.264 (MPEG-4)-strömmar. Sådana finns dock tillgängliga som gratis programvara samt från tredjepartleverantörer. Om du vill vara säker på att MPEG-4-videoströmmar skickas tillräckligt snabbt måste du ladda ner lösningar från tredje part eller gratis programvara. Du kan t.ex. ladda ner följande gratisprogram:

■ MatroskaSplitter: http://haali.cs.msu.ru/mkv/

och

■ ffDShow: http://sourceforge.net/project/showfiles.php?group\_id=173941 Förutom Matroska Splitter och ffDShow kan du även använda kodek från tredje part, t.ex. den här från MainConcept:

■ MainConcept-kodek: http://www.mainconcept.com (Välj kodek-SDK)

För MainConcept-kodeken krävs endast följande:

- MPEG-delning
- MPEG-avkodning
- MP4-delning
- MP4-avkodning
- H.264-avkodning.

**OBS!** Vi kan tyvärr inte lista alla möjliga lösningar här.

## <span id="page-33-0"></span>Xinerama-begränsningar

H264- och VC-1-stöd på skrivbordsenheten är inte tillgängligt för Xineramasessioner. Under Xinerama-sessioner kan videofönster dras från en skrivbordsenhet till en annan. Ljud- och bildsynkroniseringen av H264- och VC-1-stöd är dock begränsad till den primära skrivbordsenheten och videor kan inte synkroniseras mellan skrivbordsenheter. H264- och VC-1-videor kan fortfarande renderas av programmet på samma sätt som de skulle renderas på Sun Ray 1-skrivbordsenheter.

Mer information om Xinerama finns i *Administratörsguide för Sun Ray Server Software 4.1*.

# <span id="page-34-0"></span>Använda Sun Ray Connector for Windows OS

När programvaran Sun Ray Windows Connector har installerats anger du följande kommando för att ansluta till önskad Windows Terminal Server:

% **/opt/SUNWuttsc/bin/uttsc <***alternativ***>** <*värdnamn.domän*>

Om Windows Terminal Server är i samma domän som Sun Ray-enheten, behöver du inte ange domännamn, men du kan ange den fullständiga IP-adressen i stället för *värdnamn.domän* om du så önskar.

# <span id="page-34-1"></span>Kommandoradsargument

Om du anger uttsc utan argument, men med namnet eller adressen för en Windows Terminal Server visas en Windows-session på Sun Ray-skrivenheten (se [FIGUR 3-1](#page-35-0)). Standardstorleken på bildskärmen är 640 x 480 bildpunkter.

Om du vill visa en session i helskärmsläge eller ändra den på något annat sätt finns det en lista med kommandoradsargument på man-sidan uttsc.

Om användarna ska få direktåtkomst till man-kommandot lägger du till följande post till användarens man-sökväg:

/opt/SUNWuttsc/man

De kan sedan öppna man-sidan genom att skriva:

% **man uttsc**

<span id="page-35-0"></span>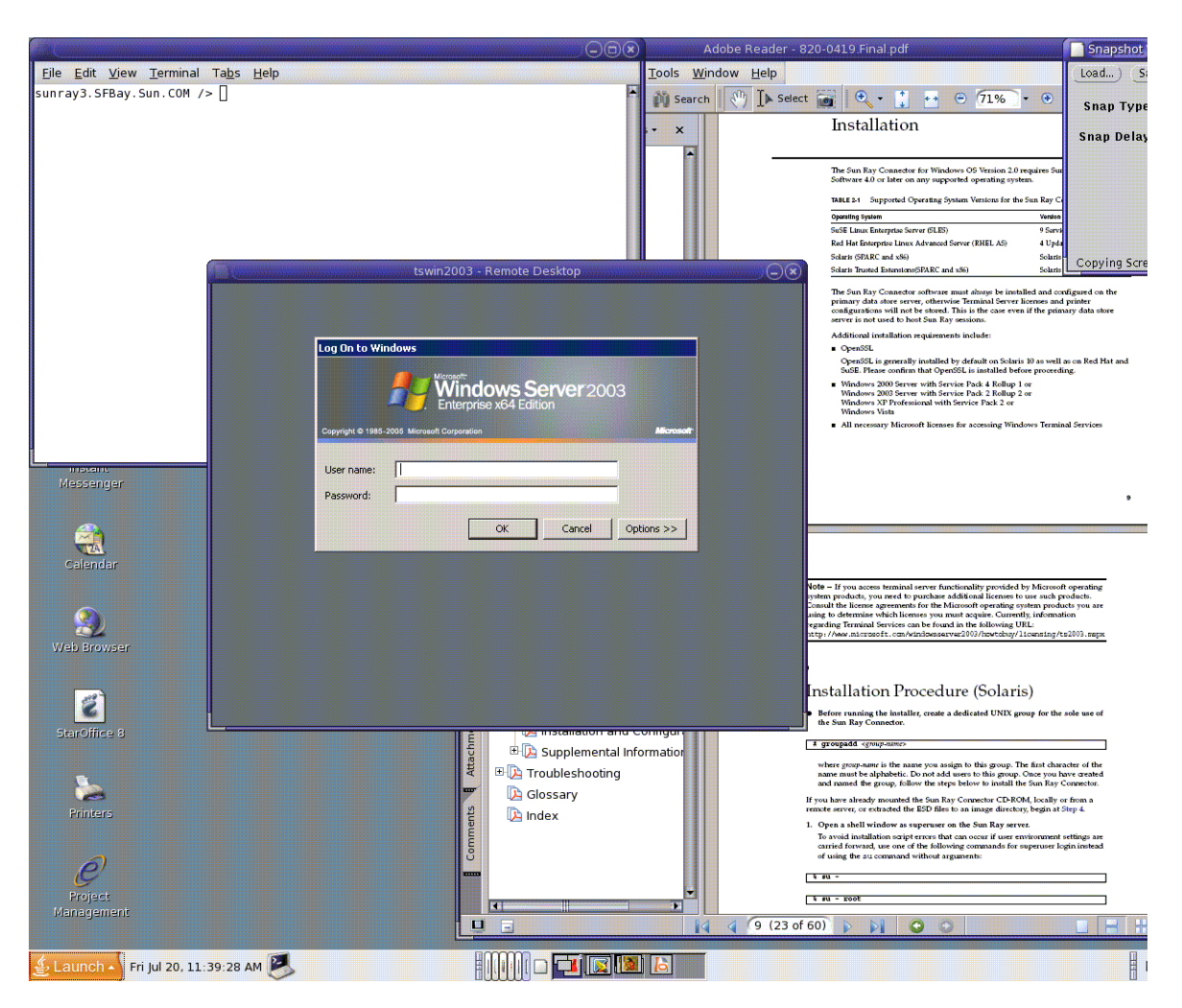

### **FIGUR 3-1** En Windows-session körs i ett Solaris-fönster

Beroende på vilket argument du väljer kan du visa en Windows-session i helskärm eller köra den i ett Linux- eller Solaris-fönster, som i det här exemplet. På mansidanuttsc finns en lista över alla argument.
# Grafiskt användargränssnitt (GUI)

Det finns för tillfället inget användargränssnitt tillgängligt för Sun Ray Windows Connector, men startprogram kan konfigureras så att användaren lägger till skrivbordsikoner eller menyposter för att ansluta till Windows-sessionen.

Mer information om hur startprogram konfigureras finns i dokumentationen för operativsystemet.

# Administration

Sun Ray Windows Connector kräver mycket lite administration. Administratörer bör dock känna till följande problem, förslag och konfigurationsanvisningar.

# <span id="page-38-2"></span><span id="page-38-1"></span>Komprimering och kryptering

Komprimering aktiveras som standard, men det går att avaktivera enskilda anslutningar med ett kommandoradsalternativ. Avaktivera t.ex. komprimeringen på följande sätt:

% **/opt/SUNWuttsc/bin/uttsc -z** <*värdnamn.domän*>

Administratören måste bestämma vilka krypteringsnivåer som ska användas, och konfigurera Windows Terminal Server därefter. (Se ["Kryptering" på sidan 3](#page-16-0).)

# Integrationspaket för Java Desktop System

<span id="page-38-0"></span>I integrationspaketet för Sun Java™ Desktop System för operativsystemet Solaris finns kommandoraden uttscwrap, som gör integrationen av Sun Ray Windows Connector med Java Desktop System på Solaris 10 smidigare. Integrationspaketet för Java Desktop System medföljer tilläggsmappen för programvarubilden i Sun Ray Windows Connector.

<span id="page-39-1"></span>Om du anger kommandot uttscwrap öppnas en dialogruta för inmatning av inloggningsinformation (*användarnamn/domän/lösenord*). Du kan spara inloggningsinformationen du anger i dialogrutan för snabbare inloggning. Nästa gång du öppnar dialogrutan är inloggningsinformationen redan ifylld.

**OBS!** Kommandot uttscwrap cachelagrar endast lösenordsbaserad verifiering. Detta fungerar inte vid smartkortsverifiering.

Vid smartkortsverifiering måste Sun Ray Windows Connector användas (/opt/SUNWuttsc/bin/uttsc).

Informationen sparas separat för alla Windows-servrar och -program, vilket innebär att inloggningsinformation kan sparas:

- För flera program på samma server
- För flera program på flera servrar
- För flera serversessioner utan att några program körs

Om ny inloggningsinformation för en server eller ett program anges, skrivs tidigare sparad information över.

Använd kommandot uttscwrap när startprogram för datorn eller menyer konfigurerats för att starta antingen Windows Terminal Service-sessioner eller Windows-program på flera Windows-servrar.

Öppna Sun Ray Windows Connector via uttscwrap, och ange samma parametrar på kommandoraden uttscwrap som du skulle ha gjort på kommandoraden uttsc.

# Licensiering

<span id="page-39-0"></span>Licenser kan administreras med kommandoraden utlicenseadm. Bland administrativa licensfunktioner finns listning och borttagning. Mer information finns på man-sidan utlicenseadm .

Via det befintliga LDAP-inställningarna sparas licensinformation om Microsoft Terminal Service automatiskt i Sun Rays datalagring när en Windows-session startas. Det krävs inga åtgärder från administratörens sida.

# <span id="page-40-0"></span>Licenseringslägen och en flyttbar skrivbordslösning, s.k. hotdesking

Det finns två konfigurationslägen för Terminal Server-klientens åtkomstlicenser på Windows Terminal Server: per användare eller per enhet. I användarläget är användarens flyttbara skrivbordslösning helt integrerad. I enhetsläget måste du däremot logga in på nytt varje gång du byter skrivbordsenhet för att verifiera åtkomstlicensen för Terminal Server-klienten.

Skillnaderna sammanfattas nedan.

# Användarläget

Användaren loggar in på en Sun Ray-session med ett smartkort och upprättar en anslutning till en Windows-session.

- 1. Användaren tar ut smartkortet och sätter in det i samma skrivbordsenhet.
- 2. Användaren tar ut smartkortet och sätter in det i en annan skrivbordsenhet.

I båda fallen återansluts användaren direkt till den befintliga Windows-session, utan att funktioner och tjänster påverkats.

## Enhetsläget

Användaren loggar in på Sun Ray-sessionen med ett smartkort och upprättar en anslutning till en Windows-session.

1. Användaren tar ut smartkortet och sätter in det i samma skrivbordsenhet.

Användaren återansluts omedelbart till den befintliga Windows-sessionen.

2. Användaren tar ut smartkortet och sätter in det i en annan skrivbordsenhet.

På inloggningsskärmen för Windows måste användaren ange användarnamn eller lösenord för att återanslutas till den befintliga Windows-sessionen. Detsamma gäller funktioner eller tjänster. Exempelvis:

- I Windows Media Player avbryts uppspelningen av ljud-/bildfilen, även om programmet fortfarande är aktivt i Windows-sessionen. Användaren måste spela upp ljud-/bildfilen igen.
- All överföring via seriella portar avbryts.

Alla kommandoradsalternativ som angetts är emellertid fortfarande giltiga.

**OBS!** Kommandot uttsc erbjuder ett kommandoradsalternativ (-O) som förhindrar att Sun Ray Windows Connector kopplas ner när den flyttbara skrivbordshändelsen upptäcks.

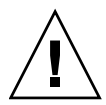

**Varning!** Med -O-argumentet kopplas Sun Ray Windows Connector varken ner eller återansluts vid flyttbara skrivbordshändelser, och licenserna uppdateras inte heller på olika skrivbordsenheter. I stället används originallicensen som beviljades när den första skrivbordsenheten anslöts. Detta kan leda till att du oavsiktligt bryter mot Microsoft Terminal Server-licensavtalet. Eftersom du har fullt ansvar för att licensvillkoren efterföljs måste du tänka på detta och vara uppmärksam när du använder -O-alternativet.

# Lastbalansering

Terminal Service-sessionernas lastbalansering hanteras öppet av Windows Terminal Server. Mer information finns i Microsoft-dokumentationen på:

http://www.microsoft.com/windowsserver2003/technologies/clustering/default.mspx

# <span id="page-41-0"></span>Bakgrundsprogram för proxy

<span id="page-41-2"></span><span id="page-41-1"></span>Endast på Solaris använder Sun Ray Windows Connector ett bakgrundsprogram som kallas uttscpd, vilket fungerar som en proxy för samverkan med Sun Rays datalagring. Port 7014 används som standard. Med det tillhörande kommandot uttscrestart kan administratören starta om uttscpd.

Vid installationen frågar installationsprogrammet efter en giltig, befintlig UNIXgrupp för installation av proxybakgrundsprogrammet och anslutarens binärfiler. Med den här gruppen upprättas en säker anslutning mellan anslutaren och proxyn. Proxyn validerar och tillåter endast anslutningar från binärfiler som tillhör den här gruppen. Använd inte gruppen för användare eller några andra komponenter.

**OBS!** uttscpd-bakgrundsprogrammet påverkar inte befintliga Sun Ray Windows Connector-sessioner om det startas om.

# <span id="page-42-0"></span>Utskrift

Sun Ray Windows Connector har stöd för utskrift till:

- nätverksskrivare som är synliga på Windows-servern
- nätverksskrivare som är synliga på Sun Ray-servern
- lokala skrivare som anslutits till Windows-servern
- lokala skrivare som anslutits till Sun Ray-servern
- lokala skrivare som anslutits till skrivbordsenheten

**OBS!** Nätverksskrivare påverkas inte av den flyttbara skrivbordslösningen. Skrivare som är anslutna till skrivbordsenheter kan skriva ut från alla skrivbordsenheter som är anslutna till samma Sun Ray-server.

# <span id="page-42-1"></span>Cachelagring av skrivarkonfiguration

I Sun Ray-servern finns ett cacheminne (i Sun Rays datalagring) med skrivarkonfigurationer som användarna konfigurerat i Windows Terminal Server. I Sun Ray-servern visas lämpliga konfigurationer för Windows Terminal Server när en användare återansluter med hjälp av Sun Ray Windows Connector.

<span id="page-42-3"></span>Med kommandoraden uttscprinteradm kan administratörer hantera den här informationen. Administratören kan skapa en lista över tillgänglig information och utföra en rensning om användaren eller skrivaren tas bort. Mer information finns på man-sidan uttscprinteradm.

## <span id="page-42-2"></span>Konfigurera utskriftsköer

I det här dokumentet beskrivs inte skrivarinställningar i Windows, men däremot i Solaris och Linux.

Windows Terminal Server-sessionen känner endast igen utskriftsköer som anges i kommandoraden när Sun Ray Windows Connector startas. Du kan ändra utskriftsköerna genom att starta om Sun Ray Windows Connector och ange de tillämpliga utskriftsköerna angivna på kommandoraden.

**OBS!** De här anvisningarna gäller råa utskriftsköer.<sup>1</sup> Information om hur man ställer in köer för PostScript-drivrutiner finns i operativsystemets dokumentation. Se även man-sidorna lp och lpadmin.

### <span id="page-43-3"></span>Solaris-utskrift

Så här konfigureras en rå utskriftskö på en Sun Ray-server med Solaris:

### **1. Ange skrivaren och skrivarens enhetsnod med kommandot** lpadmin**.**

# **/usr/sbin/lpadmin -p** *<skrivarnamn/>* **-v \ /tmp/SUNWut/units/IEEE802.***<mac-adress>***/dev/printers/<***enhetsnod***>**

### **2. Aktivera utskriftskön.**

# **/usr/bin/enable** *<skrivarnamn>*

### **3. Godkänn utskriftskön.**

# **/usr/sbin/accept** *<skrivarnamn>*

## <span id="page-43-1"></span>Linux-utskrift

Så här konfigureras en rå utskriftskö på en Sun Ray-server med en kompatibel Linux-version:

**1. Avkommentera följande rad från filen** /etc/cups/mime.convs**:**

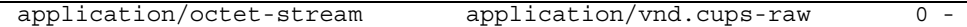

### **2. Avkommentera följande rad från filen** /etc/cups/mime.types**:**

<span id="page-43-0"></span>application/octet-stream

### **3. Starta om** cups**-bakgrundsprogrammet.**

# **/etc/init.d/cups startas om**

<span id="page-43-2"></span><sup>1.</sup> När en Solaris- eller Linux-utskriftskö konfigureras med en skrivardrivrutin, skickar lp-verktyget utskriftsdata till drivrutinen för bearbetning innan de omdirigeras till skrivaren. När en utskriftskö konfigureras utan en drivrutin, skickar lp-verktyget obearbetade eller *råa* data till skrivaren. En utskriftskö som konfigurerats utan en skrivardrivrutin kallas rå kö.

### **4. Skapa en mjuk länk till Sun Ray-enhetsnoden i** /dev/usb**.**

Om enhetsnoden t.ex. är /tmp/SUNWut/units/IEEE802.<*mac-adress*>/dev/printers/<*enhetsnod*>, används följande kommando:

# **ln -s \ /tmp/SUNWut/units/IEEE802.***<mac-adress>***/dev/printers/***<enhetsnod>* **\ /dev/usb/sunray-printer**

Använd den här mjuka länken (/dev/usb/sunray-printer) som enhets-URI när utskriftskön skapas.

**OBS!** Efter omstart kan det vara nödvändigt att skapa /dev/usb-katalogen och återskapa den mjuka länken.

### **5. Konfigurera en rå utskriftskö för att slutföra proceduren.**

# **/usr/sbin/lpadmin -p** *<skrivarnamn>* **-E -v usb:/dev/usb/sunray-printer**

- **6. Så här slutförs proceduren i SuSE Linux:**
	- **a. Uppdatera** /etc/cups/cupsd.conf **för att ställa in RunAsUser-egenskapen till No.**
	- **b. Starta om** cups**-bakgrundsprogrammet.**

<span id="page-44-0"></span># **/etc/init.d/cups startas om**

# <span id="page-45-0"></span>Göra Sun Ray-skrivare tillgängliga för Windows

Om du vill göra Sun Ray-skrivare tillgängliga för en Windows-session anger du motsvarande råa Sun Ray-utskriftskö på kommandoraden. Utskriftsdata skapas på Windows-servern, så det är viktigt att namnet på skrivarens Windows-drivrutin anges och att den installeras på Windows-servern. Om du ansluter en skrivare utan att ange en drivrutin använder Sun Ray Windows Connector en PostScript-drivrutin som standard.

<span id="page-45-1"></span>**Tips!** Du hittar skrivardrivrutinens namn i Windows-registernyckeln *MyComputer/HKEY\_LOCAL\_MACHINE/System/CurrentControlSet/Control /Print/Environments/Windows NT x86/Drivers/Version-3*. Alla skrivardrivrutiner som installerats på systemet visas i den här listan.

● **Om du vill ange en skrivares Windows-drivrutin skriver du:**

% **/opt/SUWuttsc/bin/uttsc -r printer:***<skrivarnamn>*=*<drivrutinsnamn> <värdnamn.domän>*

● **Om du vill ansluta en skrivare utan att ange en drivrutin skriver du:**

% **/opt/SUWuttsc/bin/uttsc -r printer:***<skrivarnamn> <värdnamn.domän>*

● **Om du vill ansluta flera skrivare skriver du:**

% **/opt/SUWuttsc/bin/uttsc -r printer:***<skrivare1>*=*<drivrutin1>*,*<skrivare2>*=*<drivrutin2> <värdnamn.domän>*

# Sessionskatalog

<span id="page-46-3"></span>Sessionskatalogsfunktionen behöver inte konfigurerar eller administreras av Sun Ray-administratören. Windows-administratören har flera konfigurationsalternativ att välja mellan, t.ex. om användarna ska kunna ansluta direkt till en Windows Terminal Server eller via en lastbalanserare. Dessa funktioner beskrivs emellertid inte i det här dokumentet. Mer informations finns i Microsoft-dokumentationen.

# Smartkort

<span id="page-46-4"></span>Utöver vanliga funktioner för Sun Ray -smartkortet. t.ex. den flyttbara skrivbordslösningen, har Sun Ray Windows Connector bland annat följande smartkortsfunktioner:

- stabil tvåfaktorsverifiering av behörighet
- Inloggningar med PIN-kod
- digital signatur, kryptering och avkryptering av e-postmeddelanden från Windows-e-postklienter

Strukturen Sun Ray PC/SC-lite används med Sun Ray-servern och smartkortsmellanvara på Windows Terminal Server.

Omdirigering av smartkort avaktiveras som standard. Du kan aktivera alternativet för enskilda anslutningar med följande kommandoradsalternativ:

% **/opt/SUNWuttsc/bin/uttsc -r scard:on** <*värdnamn.domän*>

Så här konfigureras smartkortsinloggningen för Windows med Sun Ray Windows Connector:

- **1. Konfigurera Active Directory och certifikatutfärdaren på Windows-servern.**
- **2. Installera PC/SC-strukturen.**

<span id="page-46-2"></span><span id="page-46-1"></span>Mer information finns i Viktigt-filen för *PC/SC-lite*. Ladda ner den från Sun Download Center (SDLC).

**3. Installera smartkortsmellanvaror på Windows Terminal Server.**

<span id="page-46-0"></span>**OBS!** Om du använder ActivClient-mellanvara ställer du in Disable PIN Obfuscation på Yes via ActivClient-användarkonsolen på Windows-servern. <span id="page-47-1"></span><span id="page-47-0"></span>**4. Skriv in nödvändiga certifikat på smartkortet, antingen genom att använda en Sun Ray-tokenläsare eller en extern smartkortläsare som är ansluten till Windows-servern.**

# <span id="page-48-0"></span>Konfigurera Solaris Trusted Extensions för Windows-åtkomst

Om Sun Ray Windows Connector ska fungera korrekt med en Solaris Trusted Extensions-server, måste den Windows Terminal Server som ska användas konfigureras till rätt nivå.

- **1. Gör Windows Terminal Server tillgänglig för mallen** public**.**
	- **a. Starta Solaris Management Console (SMC):**

**# smc &**

- **b. Gör följande val under Management Tools:**
	- **i. Välj hostname:Scope=Files, Policy=TSOL.**
	- **ii. Välj System Configuration–>Computers and Networks ->Security Templates->public.**
- **c. Från menyraden väljer du Action–>Properties–>Hosts Assigned to Template.**
- **d. Välj Host.**
- **e. Ange IP-adressen för Windows Terminal Server (t.ex. 10.6.100.100).**
- **f. Klicka på Add.**
- **g. Klicka på OK.**
- **2. Konfigurera port 7014 som en delad flernivåport för bakgrundsprogrammet**  uttscpd
	- **a. Starta Solaris Management Console (SMC) om du inte redan gjort det:**

**# smc &**

- **b. Välj hostname:Scope=Files, Policy=TSOL.**
- **c. Välj System Configuration–>Computers and Networks ->Trusted Network Zones->global.**
- **d. Från menyraden väljer du Action–>Properties.**
- **e. Klicka på Add under Multilevel Ports for Shared IP Addresses.**
- **f. Lägg till 7014 som portnummer, välj TCP som protokoll och klicka på OK.**
- **g. Starta om nätverkstjänsterna genom att köra följande kommando:**

**# svcadm restart svc:/network/tnctl**

**h. Kontrollera att den här porten visas som en delad port genom att köra följande kommando:**

# **/usr/sbin/tninfo -m global**

**3. Skapa poster för bakgrundsprogrammet** uttscpd**.**

Filposten /etc/services för proxybakgrundsprogrammet Sun Ray Windows Connector skapas automatiskt i den globala zonen vid konfigurationen, men motsvarande poster måste skapas i lokala zoner.

**a. Skapa en motsvarande post i de lokala zoner där Sun Ray Windows Connector ska öppnas.**

Posterna kan skapas manuellt eller genom att loopback-montera den globala zonfilen /etc/services till de lokala zonerna för läsåtkomst.

**b. Om du redigerar den lokala zonfilen genom att mata in följande post skapas posten manuellt:**

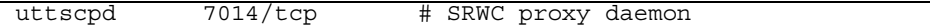

**4. Starta om Sun Ray-servern:**

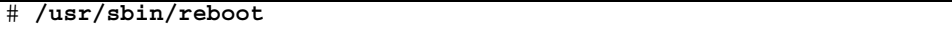

# Kiosksession

<span id="page-50-1"></span>Sun Ray Windows Connectors kioskläge<sup>1</sup>-session gör det möjligt för administratören att installera skrivbordsenhetsgrupper för åtkomst till begränsade programuppsättningar, vanligen i miljöer där användarna endast förväntas använda ett program eller där säkerhet är en särskilt viktig faktor. I kioskläget beter sig Sun Ray-skrivbordsenheten som en Windows-baserad terminal och användare kommer inter åt Solaris- eller Linux-inloggningen.

Huvudkomponenterna i kiosklägessessionen är:

- en tjänstebeskrivning av kiosksessionen (/etc/opt/SUNWkio/sessions/uttsc.conf)
- ett skript för kiosksessionen (/etc/opt/SUNWkio/sessions/uttsc.conf)

Det finns inte stöd för tillagda program.

## <span id="page-50-2"></span>Sessionsbeskrivning

<span id="page-50-4"></span>I sessionsbeskrivningen anges ett antal attribut som kan vara användbara för att hantera och öppna sessionen. Detta inkluderar följande:

| <b>Beskrivare</b>                                | <b>Beskrivning</b>                                                                   |
|--------------------------------------------------|--------------------------------------------------------------------------------------|
| KIOSK SESSION EXEC                               | Identifierar var sessionsskriptet finns.                                             |
| KIOSK SESSION LABEL<br>KIOSK SESSION DESCRIPTION | Identifiera en etikett och en beskrivning som ska<br>användas av Sun Rays Admin-GUI. |
| KIOSK SESSION ARGS                               | Identifierar standardargument för sessionsskript.                                    |

**TABELL B-1** kiosksessionsbeskrivning

<span id="page-50-3"></span><span id="page-50-0"></span><sup>1.</sup> En tidigare implementation av liknande funktioner kallades Kontrollerad tillgång-läge (Controlled Access Mode).

Mer information finns i ["Sessionsskriptargument" på sidan 38.](#page-51-0)

## Sessionsskript

Sun Ray Windows Connector öppnas med hjälp av sessionsskriptet. Skriptet omfattas av en enkel vinjett på den körbara Sun Ray Windows Connector, /opt/SUNWuttsc/bin/uttsc.

En tvåminuters tidsgräns fastställs på Windows-sessionerna som visas på Windowsinloggningsskärmen. När tidsgränsen löper ut avslutas Windows-sessionen, och därefter avslutas Sun Ray Windows Connector. Det kan se ut som om Windowsinloggningen inte genomförs och att dataenheten startar om varannan minut. Dtta kan undvikas i och med att sessionsskripten har stöd för sin egen tidsgräns. Skriptet ändrar beteendet när det upptäcker att Sun Ray Windows Connector har avslutats. Om tidsgränsintervallet inte har löpt ut startas Sun Ray Windows Connector om av sessionsskriptet. Om tidsgränsen har löpt ut avslutas sessionsskriptet och därigenom även kiosksessionen. Tidsgränsen kan anges som ett sessionsskriptargument. Standardvärdet är 30 minuter.

### <span id="page-51-0"></span>Sessionsskriptargument

Ett antal argument har stöd för sessionsskriptet. Dessa kan anges med Sun Rays Admin-GUI. En lista över argument som har stöd kan delas i argument för Sun Ray Windows Connector och icke-Sun Ray Windows Connector. Sun Ray Windows Connector-argument bearbetas inte på något sätt av sessionsskriptet utan skickas direkt till Sun Ray Windows Connector. Icke-Sun Ray Windows Connectorargument bearbetas av sessionsskriptet.

Den fullständiga argumentlistan ska formateras enligt följande exempel:

```
[<Icke-Sun Ray Connector-argument>] [ "--" <Sun Ray Connector-argument>]
```
### Icke-Sun Ray Windows Connector-argument

För tillfället finns det endast stöd för ett icke-Sun Ray-argument stöd: -t. Det definieras på följande vis:

-t <*timeout*> anger värdet för ett tidsgränsintervall (i sekunder). Efter det angivna intervallet avslutas sessionsskriptet när Sun Ray Windows Connector avslutas. Om Sun Ray Windows Connector avslutas innan tidsgränsen har löpt ut startas den om av sessionsskriptet. Standardvärdet för <*timeout*> är 1800 (30 minuter). Värdet 0 (eller ett lägre värde) innebär att sessionsskriptet aldrig startar om Sun Ray Windows Connector.

### Sun Ray Windows Connector-argument

Du kan ange giltiga uttsc-argument här. Argumenten -m och -b uttsc används som standard. Argumenten aktiverar helskärmsläge och avaktiverar den nedrullningsbara rubriken.

**OBS!** Sun Ray Windows Connector kräver åtminstone ett *server*-argument. Du kan använda Sun Rays Admin-GUI (se ovan) för att inkludera det här serverargumentet i sessionskriptets argumentlista.

## Installation och konfiguration

Kiosksessionen för Sun Ray Windows Connector installeras automatiskt som en del av Sun Ray Windows Connector-installationen. Paketnamnet är SUNWuttsc-kio. När kiosksessionen för Sun Ray Windows Connector har installerats behöver du inte längre ange uttsc-kommandot.

Om du vill konfigurera en kioskimplementering för Sun Ray Windows Connector, följer du anvisningarna i Kiosklägei *Administratörsguide för Sun Ray Server Software 4.1*. Markera Predefined Descriptor, välj Sun Ray Connector for Windows OS från den nedrullningsbara menyn på sidan Kioskläge, som du hittar under fliken Advanced i administrationsverktyget för Sun Ray.

Användaren måste sedan lägga till sessionsargument till Argument-fältet längst ner på samma sida (se ["Sessionsskriptargument" på sidan 38\)](#page-51-0). Du måste åtminstone ange värdnamn som argument. Fältet måste alltså omfatta: <*minvärd.mindomän*>.com

Ett tidsgränsalternativ (-t <*timeout*>) kan läggas till före --, och sedan kan uttscalternativet läggas till efter --. Exempelraderna nedan anger:

- <span id="page-52-0"></span>■ en tio minuters tidsgräns (angiven i sekunder) tills sessionen börjar om, om användaren inte loggar in
- vidarebefordring av skrivare
- omdirigering av smartkort
- optimerat beteende för flyttbar skrivbordslösning för Sun Ray Windows Connector

```
-t 600 -- -r printer:officelaser -r scard:on -O 
minvärd.mindomän.com
```
#### **FIGUR B-1** Välja en kiosksession

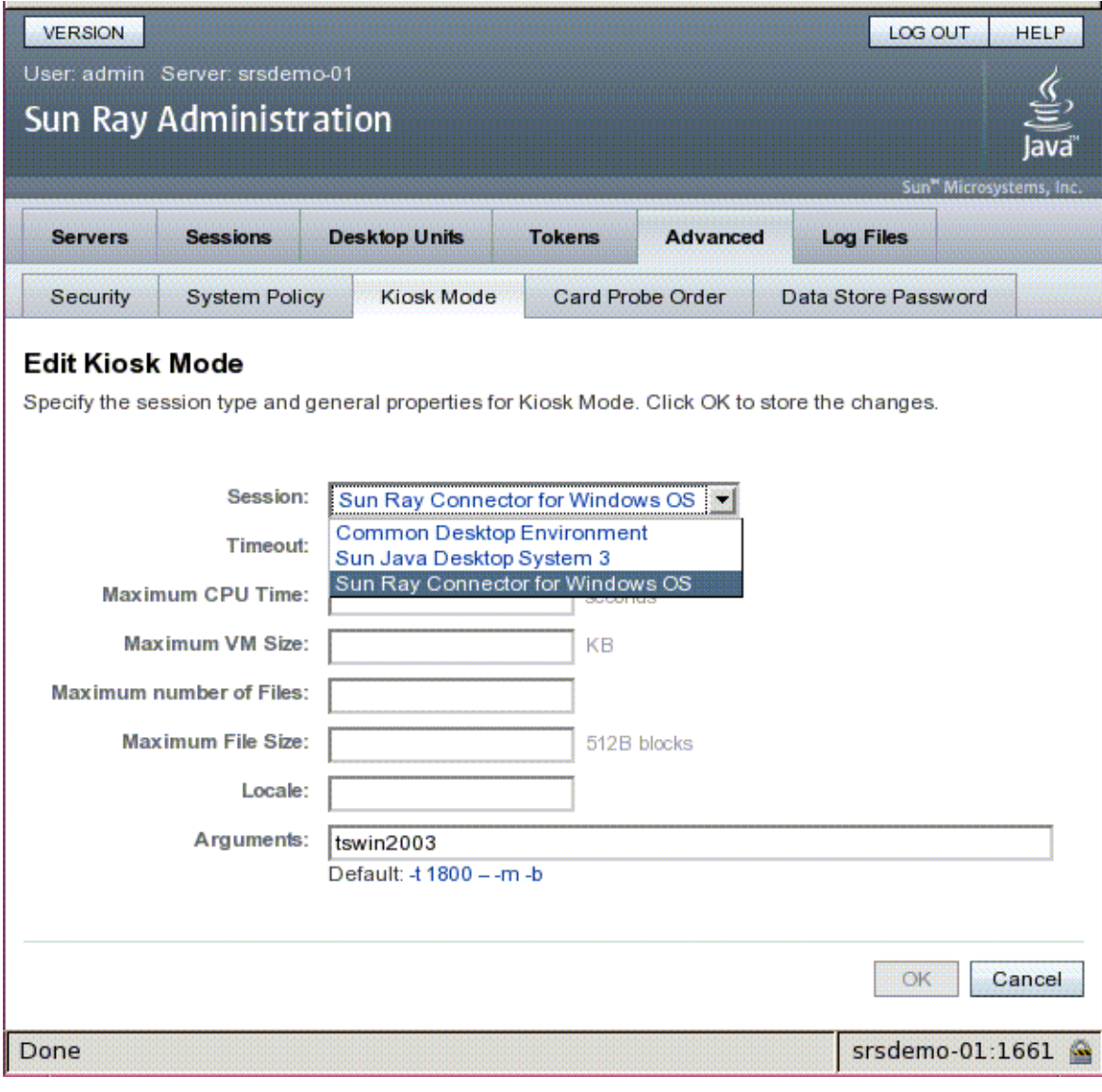

**OBS!** När en Sun Ray Windows Connector-session har valts finns det inget att redigera på huvudsidan för kioskläget. Programlistan är inte tillgänglig eftersom Sun Ray Windows Connector-sessionen inte har stöd för det valfria programtillägget.

## Kompletterande information

Två funktioner som länkas till Sun Ray Windows Connector implementeras vanligen på kundwebbplatser: Follow-Me-Printing och Windows Session Locking. Dessa funktioner bygger på teknik som inte är tillgänglig som standard och icke-allmänna Sun Ray-gränssnitt samt på användningen av vissa allmänna Sun Ray-gränssnitt för andra syften än den tänkta användningen. Av dessa skäl räknas inte funktionerna som kompatibla element för den här sessionen, men beskrivningar av hur funktionerna vanligen implementeras följer ändå i detta kapitel.

### <span id="page-54-0"></span>Follow-Me Printing

Med den här funktionen kan du låta standardskrivaren för en Windows-session följa dig från en Sun Ray-skrivbordsenhet till en annan. Så här installeras den:

**1. För varje aktuell skrivbordsenhet anger du en skrivare i Sun Rays datalagring.**

Hitta en relevant skrivbordsenhet i Sun Rays Admin-GUI och ange namnet på den aktuella skrivaren i fältet Other Information.

**2. Ett kommandotolksskript som frågar skrivarnamnet som lagrats i Sun Rays datalagring efter den aktuella Sun Ray-skrivbordsenheten och skriver namnet till användarens** \$HOME/.printers**-fil.** 

Exempelvis:

```
#!/bin/sh
if [ 'uname' = Linux ]; then
 theFlag="-P"
fi
theMACAddress='cd $theFlag $UTDEVROOT ; /bin/pwd | sed 
's/.*‹............›/\1/''
thePrinter='/opt/SUNWut/sbin/utdesktop -o |
             grep $theMACAddress |
            /usr/bin/awk -F, '{print $3}''
echo " default $thePrinter" > $HOME/.printers
```
**3. Använd** utaction **för att anropa skriptet ovan vid en initial anslutning och videfterföljande anslutningar när en användare flyttar från en Sun Rayskrivbordsenhet till en annan.**

Tillhandahåll ett Xsession.d-skript om du använder dtlogin som inloggningshanterare eller ett xinitrc.d-skript om du använder Gnome Display Manager (GDM) som inloggningshanterare. Du kan t.ex. skapa skriptet /usr/dt/config/Xsession.d/1100.SUNWut för dtlogin eller /etc/X11/xinit/xinitrc.d/1100.SUNWut för GDM på följande sätt:

#!/bin/sh /opt/SUNWut/bin/utaction -i -c <*sökväg-till-skript*> &

där <*sökväg-till-skript*> är den sökväg till det skript du skapat för att hämta skrivarens namn.

**OBS!** Namnet 1100.SUNWut väljs just för att säkerställa att skriptet körs eller hämtas efter det befintliga skriptet 0100.SUNWut. Detta krävs eftersom 0100.SUNWut ansvarar för installation av \$UTDEVROOT, vilket är nödvändigt för det första exempelskriptet ovan.

**OBS!** Mer information om gdmgreeter finns på man-sidan för kiosk-läget.

### **4. Ändra kiosksessionens skriptargument för att omdirigera skrivaren till Windows.**

Du kan ändra argumenten med Sun Rays Admin-GUI. I det här exemplet måste du lägga till argumentet -r printer:\_default till de befintliga argumenten, vilket ger en argumentlista som påminner om denna:

-t 1800 -- -m -b -r printer:\_default *minVärd*

där *minVärd* motsvarar serverargument som skickats till uttsc.

## <span id="page-56-0"></span>Windows Session Locking

Det kan vara bättre att låsa en Windows-session när en användarsession flyttas från en viss Sun Ray-skrivbordsenhet. En vanlig metod för att implementera detta är att ange tangentlåsningskommandot som Windows Session använder xvkbd (anropas av utaction).

Som i de tidigare exemplen kan du anropa utaction från ett Xsession.d- eller xinitrc.d-skript på följande sätt:

```
#!/bin/sh
XVKBD=/usr/openwin/bin/xvkdb
/opt/SUNWut/bin/utaction -d "$XVKBD -text '\Ml'" &
```
Eftersom xvkbd inte är tillgängligt som standard måste du ändra XVKBDinställningarna ovanför så att installationsplatsen för xvkbd identifieras.

**OBS!** Tangentkombinationen \Ml aktiverar Windows-låset för Windows 2003- och XP-sessioner. Du kan behöva ändra den för andra Windows-versioner.

Installations- och administrationsguide för Sun Ray Connector for Windows OS 2.1 • Oktober 2008

# Felsökning

# <span id="page-58-0"></span>Cachelagring för skrivare

Om en användare ändrar drivrutinerna för en skrivare återställs inte inställningarna.

Du återställer inställningarna genom att använda samma skrivardrivrutiner som användes innan inställningarna ändrades.

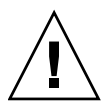

**Varning!** Om du använder en annan drivrutin kan inställningarna som lagrades för skrivaren med en tidigare drivrutin skivas över även om inte inställningarna ändrats.

## Skrivaren visas inte i Windows

Om en Sun Ray-skrivare som anges på en kommandorad i Solaris eller Linux inte är tillgänglig i Windows (visas inte i Skrivare och fax) måste användaren bekräfta att skrivardrivrutinens namn är korrekt och att den är installerad på Windows-servern. Se ["Göra Sun Ray-skrivare tillgängliga för Windows" på sidan 32.](#page-45-0)

## Windows-utskrift

Om ett Windows-jobb inte skrivs ut, oavsett om det är en lokal skrivare eller en fjärrskrivare, måste användaren ta kontakt med systemadministratören för Windows.

## Solaris- eller Linux-utskrift

Om ett jobb misslyckas och inte kan felsökas och åtgärdas med vanliga UNIXlösningar (lpq, lprm o.s.v.), måste användaren kontakta ansvarig systemadministratör.

## Lokal utskrift för Sun Ray-skrivbordsenhet

Användare kan fortsätta att skicka jobb från Solaris- eller Linux-program till lokala skrivare som kopplats till Sun Ray-skrivbordsenheterna. Du ger åtkomst till skrivare som kopplats till Sun Ray-skrivbordsenheterna för Windows-jobb genom att ange skrivaren med kommandoraden uttsc. Se ["Utskrift" på sidan 29](#page-42-0) och man-sidan uttsc.

## Ikonen för omdirigering av multimediefiler

En litet, blått M i en gul ruta visas som en ikon i uppgiftsfältet när omdirigeringskomponenten används för videouppspelning.

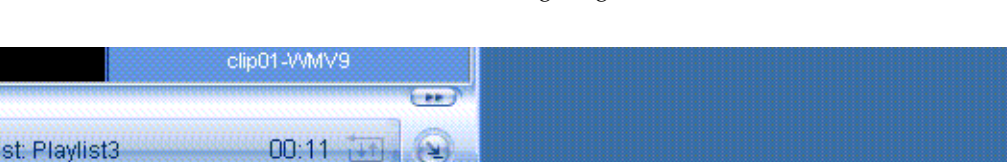

æ

**FIGUR C-1** M-ikonen visar att omdirigering av multimediefiler är aktiv.

# ◎ MO多吸の品 **idows Media Player**

# Multimediefelsökning

Playli

När multimedietilläggsprogram används (t. ex. vid uppspelning av ett videoklipp i ett kompatibelt format) loggas felsökningsmeddelanden i följande filer:

- /var/dt/Xerrors (på Solaris)
- /var/log/gdm/\$DISPLAY.log (på Linux)

De här meddelanden visas i en lista i [TABELL C-1](#page-61-0),och är avaktiverade som standard. Använd följande kommando för att aktivera eller avaktivera dem igen:

# **kill -USR2** *<Xnewt\_process\_id>*

<span id="page-61-0"></span>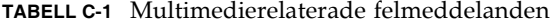

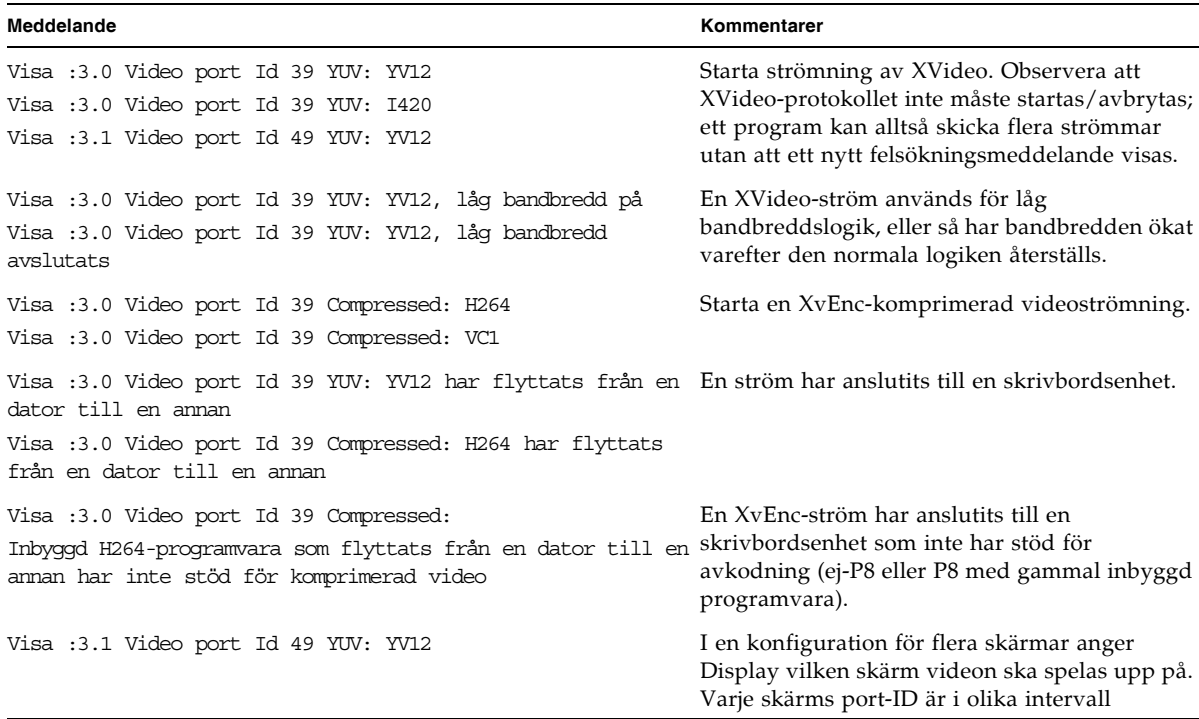

**OBS!** H264 och VC-1-stöd på skrivbordsenheten är inte tillgängligt för Xineramasessioner. Under Xinerama-sessioner kan videofönster dras från en skrivbordsenhet till en annan eller till flera skrivbordsdenheter, men ljud- och bildsynkronisering av H264- och VC-1-stöd är begränsat till den primära skrivbordsenheten, så videor kan inte synkroniseras mellan skrivbordsenheter. H264- och VC-1-videor kan fortfarande renderas av programmet på samma sätt som de skulle renderas på Sun Ray 1-skrivbordsenheter.

## <span id="page-62-1"></span>uttsc-felmeddelanden

Sun Ray Windows Connector-felmeddelanden visas i en lista i [TABELL C-2](#page-62-0) och avaktiveras som standard. Använd följande kommando för att aktivera eller avaktivera dem på nytt:

```
# kill -USR2 <pid>
```
där *<pid>* är process-ID:t för en Xnewt-process för en enskild Sun Ray-session. Om du vill avaktivera meddelandena igen skickar du en andra USR2-signal till Xnewt-processen.

<span id="page-62-0"></span>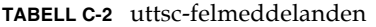

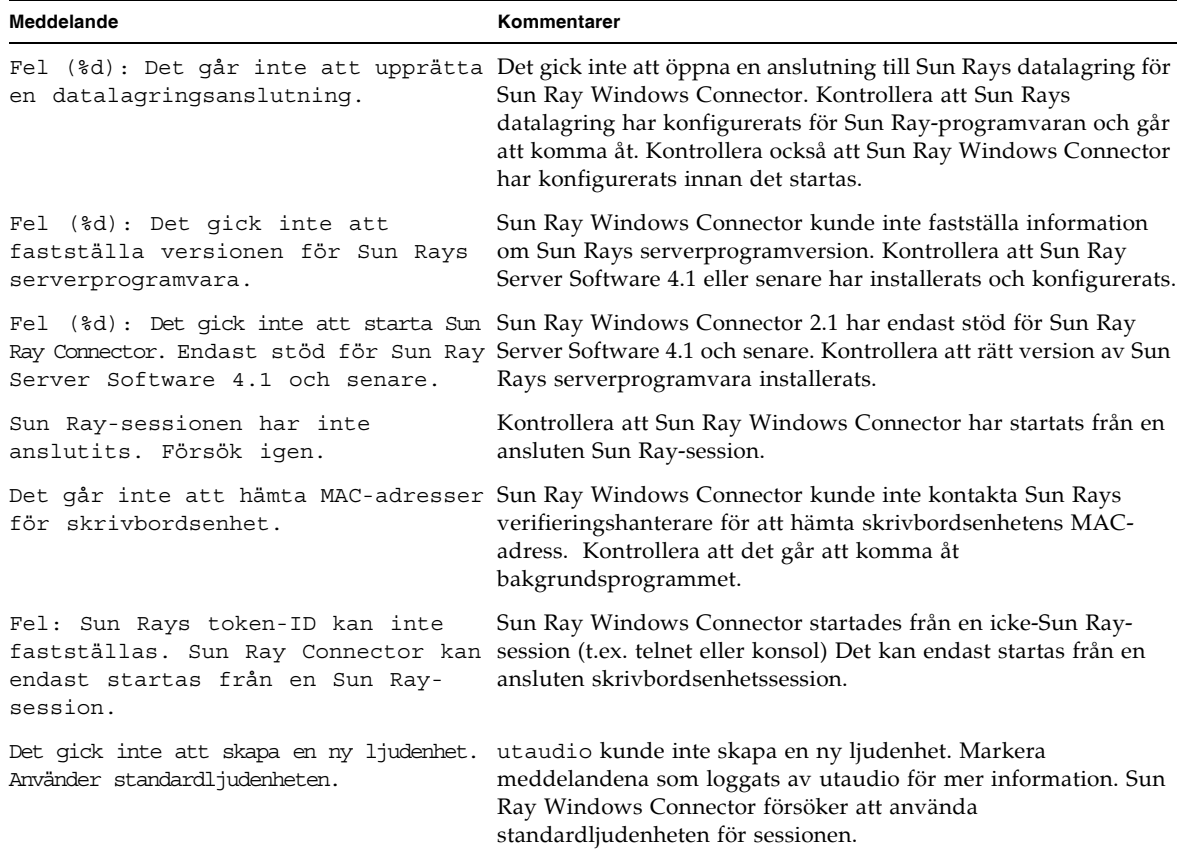

**TABELL C-2** uttsc-felmeddelanden

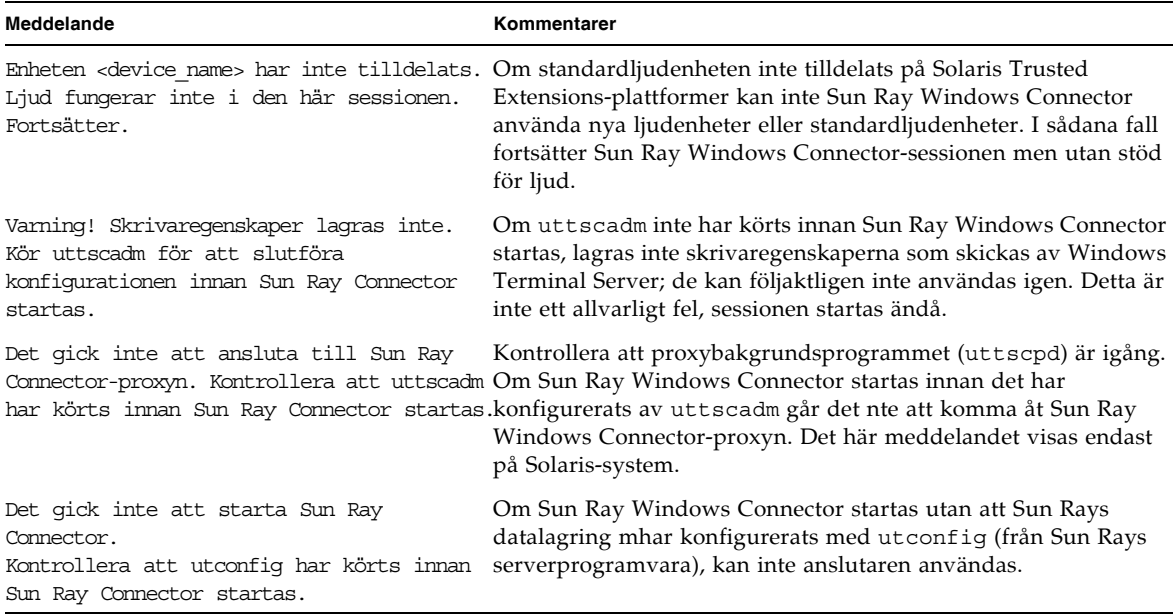

# Ordlista

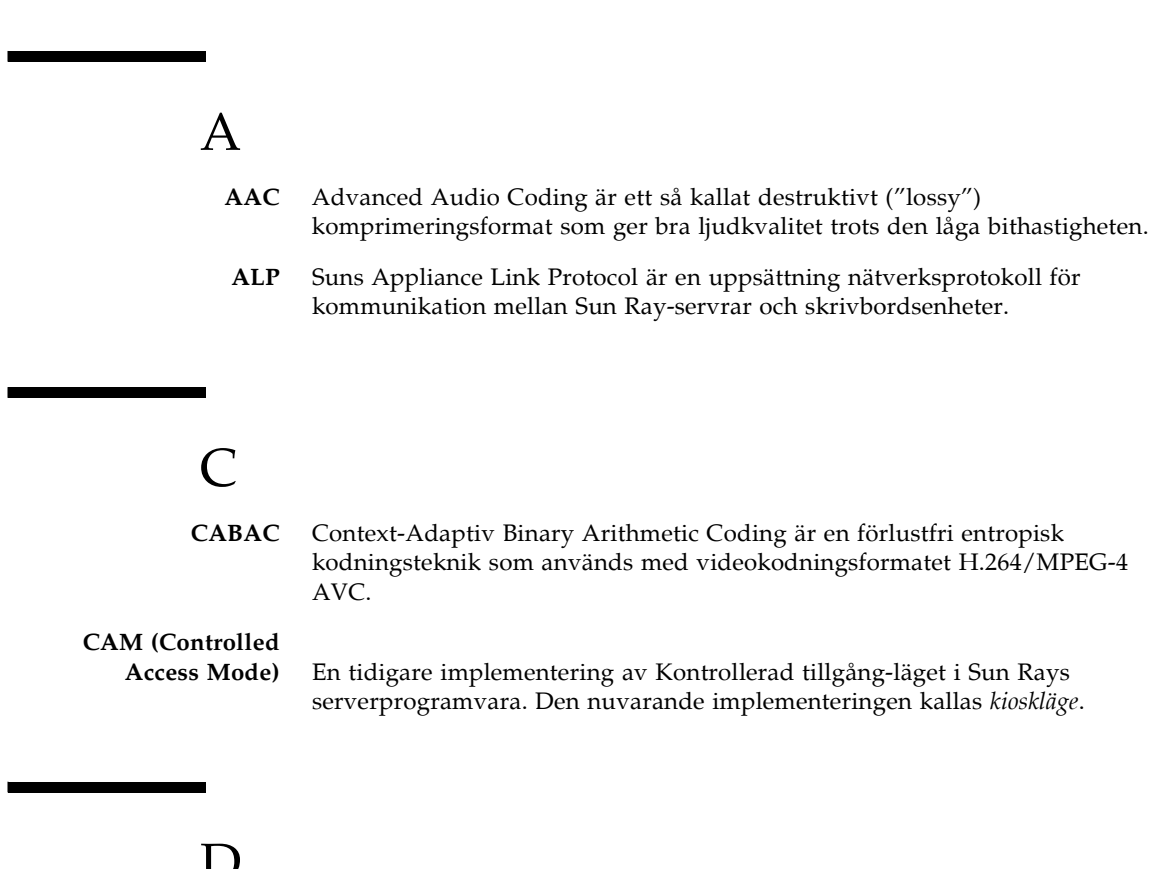

<span id="page-64-0"></span> $\bm{\nu}$ 

**datalagring** Sun Rays datalagring är en lagringsplats för information som behövs för att hantera flera olika delar av Sun Rays serverprogramvara, t.ex. failovergrupper. I Sun Ray Windows Connector används funktionen för lagring av licensinformation och skrivarinställningar.

# $\mathbf F$

## **flyttbar skrivbordslösning**

**(hotdesking)** Användaren kan ta ut ett smartkort, sätta in det i en annan skrivbordsenhet inom en servergrupp och flytta hela sessionen, vilket ger direktåtkomst till Windows-miljön och aktuella program på flera skrivbordsenheter.

# $H$

**H.264** En videokomprimeringsstandard som utvecklats av MPEG och VCEG och tillhandahåller ett flertal bithastigheter och upplösningar. Även känt som MPEG-4 AVC (Advanced Video Coding) och MPEG-4 Part 10.

# K

- <span id="page-65-0"></span>**kioskläge** En funktion för att köra sessioner utan UNIX-inloggning under ett anonymt användarkonto. Kiosksessioner innebär en förkonfigurerad, vanligen begränsad, programvarumiljö. Termen kioskläge benämndes *[CAM \(Controlled](#page-64-0)  [Access Mode\)](#page-64-0)* i tidigare versioner av Sun Rays serverprogramvara. I likhet med Sun Ray Server Software 4.0 skrevs den här modulen helt om och kallas numera endast kioskläge. Termen CAM (Controlled Access Mode) hänvisar till implementeringar i Sun Ray Server Software 3.1 och tidigare.
	- **klient** Vanligen innebär den här termen både fysisk maskinvara, t.ex. en tunn klient för en Sun Ray-skrivbordsenhet, och processen med åtkomst till resurser som datorkraft, minne och program från en server. Servern kan vara placerad lokalt eller fjärrstyras. I det här sammanhanget är Sun Ray-skrivbordsenheten en klient för Sun Ray-servern och Sun Ray Windows Connector-programvaran är en klient för Windows Terminal Server.
- **klient-server** Ett vanligt sätt att beskriva nätverkstjänster och användarprocesser för de tjänsterna. Även om termen gäller ett flertal interaktioner mellan datorer och stora datoranläggningar, innebär tunn klient-modellen att alla, eller i stort sett alla, datorfunktioner kan utföras på servern.
	- **kodek** En enhet eller ett program som kodar och/eller avkodar digitala dataströmmar eller -signaler.

# M

**MPPC** Protokollet Microsoft Point-to-Point Compression.

# N

# **nedströmsljud**

**(downstream)** Funktionen används för spela upp ljudfiler på en klient med hjälp av ett program på en server. Exempel: .wmv-filer kan spelas upp på en fjärrstyrd Windows Terminal Server och höras på en Sun Ray-skrivbordsenhet.

## P

**PCM** Pulse Code Modulation.

# R

**rå utskriftskö** En utskriftskö som aktiveras utan att en skrivardrivrutin har angetts. I stället för att bearbeta data innan de sänds till skrivaren, sänder verktyget lp råa, obearbetade data till skrivaren.

**RDP** Microsoft Remote Desktop Protocol.

## S

**server** Beskrivs vanligen som en nätverksenhet som hanterar resurser och tjänster för klienter. I den här manualen omnämns framför allt Sun Ray-servrar, som är värdar för Sun Ray-sessioner och skrivbordsenheter, samt Windows Terminal Servers, som är värdar för Windows-program, vilkak an nås av RDP-klienter

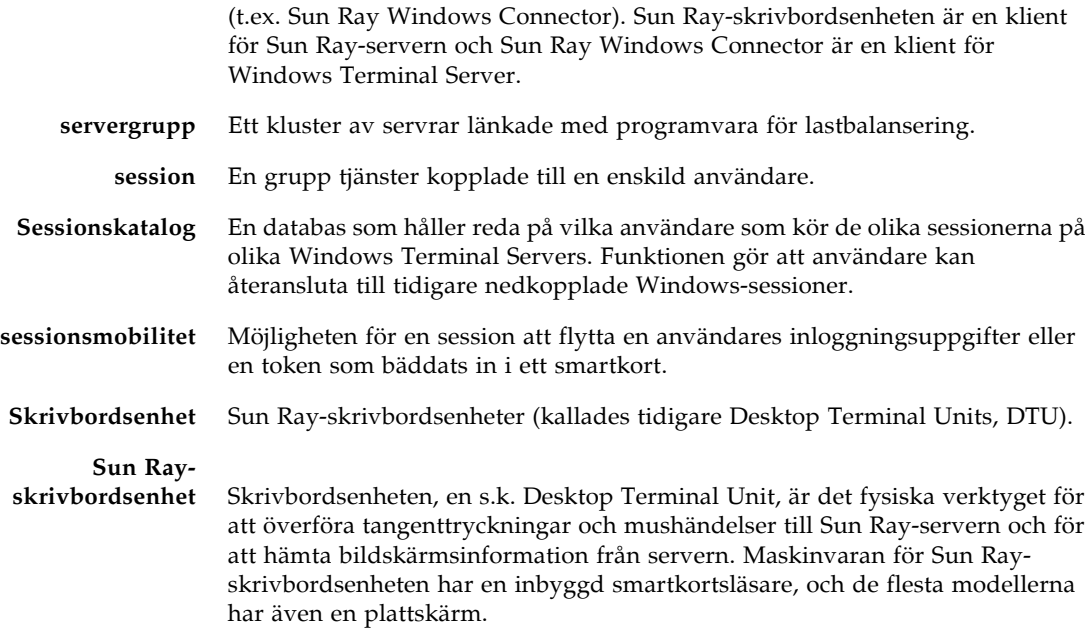

# T

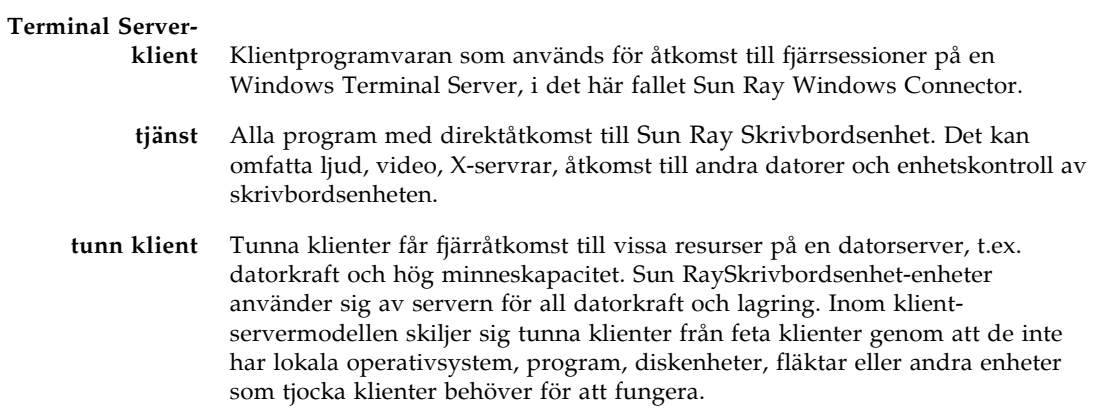

# U

**uppströmsljud** Möjligheten att spela in ljud från en klient till servern.

- **URI** Uniform Resource Identifier, samlingsterm för alla typer av namn och adresser som hänvisar till objekt på World Wide Web.
- **URL** Uniform Resource Locator, den globala adressen för dokument och andra resurser på World Wide Web. En URL är en särskild typ av URI.

# $\overline{\text{V}}$

**VC-1** Enkel förlustfri funktion för lagring av bilder eller bildsekvenser.

## W

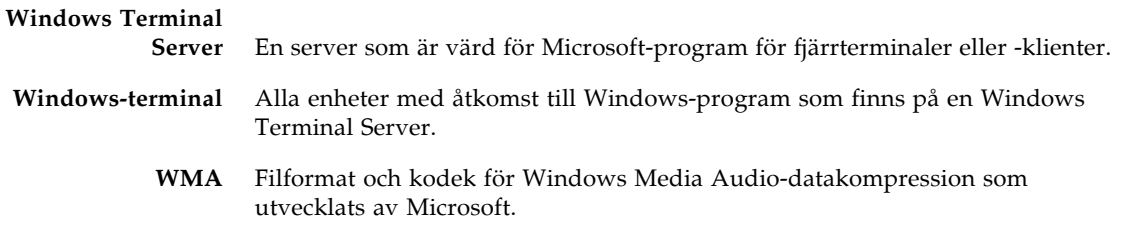

# Y

**YUV** Färgkodningssystem som används för analog television.

# Förteckning

## **A**

[ActivClient-användarkonsol, 33](#page-46-0) [Appliance Link Protocol \(ALP\), 1](#page-14-0) [Åtkomstlicenser för Terminal Server-klienten, 11](#page-24-0) [avinstallation, 17](#page-30-0)

### **C**

[cachelagring av skrivarkonfiguration, 29](#page-42-1) [Cachelagring för skrivare, 45](#page-58-0) [Controlled Access Mode, 37](#page-50-0) [cups-bakgrundsprogrammet, 30,](#page-43-0) [31](#page-44-0)

### **E**

[Extern smartkortläsare, 34](#page-47-0)

### **F**

[Felmeddelanden, 49](#page-62-1) [FIPS, 4](#page-17-0) [Flyttbar skrivbordslösning och](#page-40-0)  licenseringslägen, 27 [Follow-Me Printing, 41](#page-54-0)

### **G**

[grupp-lägg till, 14](#page-27-0)

### **I**

[Integrationspaket för Java Desktop System, 25](#page-38-0)

### **K**

[Kioskläge, 37](#page-50-1) [Kiosksessionsbeskrivning, 37](#page-50-2) [klipp och klistra, 10,](#page-23-0) [11](#page-24-1) [kommandoradsargument, 21](#page-34-0) [komprimering, 25](#page-38-1) [Kontrollerad tillgång-läge, 37](#page-50-3) [kopiera och klistra, 11](#page-24-2) [kryptering, 25](#page-38-2)

### **L**

[Lastbalansering, 2](#page-15-0) [Linux-installation, 16](#page-29-0) [Linux-utskrift, 30](#page-43-1)

### **M**

[Microsoft Point-to-Point Compression \(MPPC\), 3](#page-16-1)

### **O**

[OpenSSL, 13](#page-26-0)

### **P**

[PC/SC-struktur, 4,](#page-17-1) [33](#page-46-1) [PIN Obfuscation, 33](#page-46-2) [proxybakgrundsprogram, 15,](#page-28-0) [28](#page-41-0)

### **R**

[rå utskriftskö, 30](#page-43-2) [RC4-algoritm, 3](#page-16-2) [Red Hat, 13](#page-26-1) [Remote Desktop Protocol \(RDP\), 1](#page-14-1) [RSA Security, 3](#page-16-3)

### **S**

[servergrupp, 5](#page-18-0) [sessionsbeskrivning, 37](#page-50-4) [Sessionskatalog, 2,](#page-15-1) [4,](#page-17-2) [33](#page-46-3) [smartkort, 33](#page-46-4) [Solaris Trusted Extensions, 35](#page-48-0) [Solaris-installation, 14](#page-27-1) [Solaris-utskrift, 30](#page-43-3) [Sun Ray-tokenläsare, 34](#page-47-1) [SuSE, 13](#page-26-2)

### **T**

[timeout, 39](#page-52-0)

### **U**

[uppgraderingsprocedur, 18](#page-31-0) [utlicenseadm, 26](#page-39-0) [utskriftsköer, 29](#page-42-2) [uttscpd, 15,](#page-28-1) [28](#page-41-1) [uttscprinteradm, 29](#page-42-3) [uttscrestart, 28](#page-41-2) [uttscwrap, 26](#page-39-1)

### **W**

[Windows Media Player, 19](#page-32-0) [Windows Session Locking, 43](#page-56-0) [Windows Terminal Server, 1](#page-14-2) [Windows-registret, 32](#page-45-1)

### **Y**

[ytterligare licenser, 14](#page-27-2)